# **Jihočeská univerzita v Českých Budějovicích Přírodovědecká fakulta**

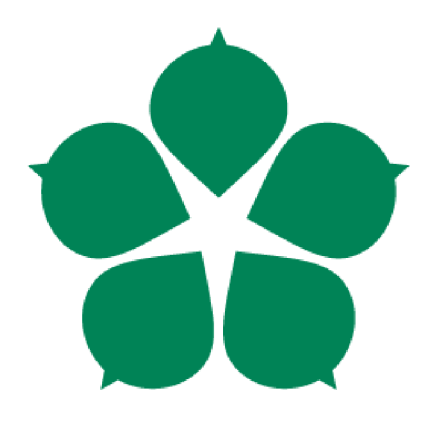

# **Použití grafických softwarových nástrojů na zobrazování molekul, vzorců a grafů při výuce chemie na středních školách a gymnáziích**

Bakalářská práce

# **Pavel Kožnar**

Vedoucí práce: Mgr. Michal Kutý, Ph.D. Konzultant: Mgr. Petra Havlíčková

*České Budějovice 2023/24* 

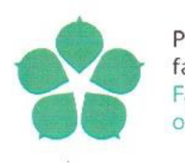

Přírodovědecká Jihočeská univerzita fakulta v Českých Budějovicích Faculty **University of South Bohemia** of Science in České Budějovice

# **ZADÁVACÍ PROTOKOL BAKALÁŘSKÉ/DIPLOMOVÉ <sup>1</sup> PRÁCE**

*4* 

**Student: Pavel Kožnar**  *(jméno, příjmení, tituly)* 

**Program studia/specializace: Studijní program**  B0114A300103 / Matematika se zaměřením na vzdělávání pro střední školy **Specializace**  B0114A300101 / Chemie se zaměřením na vzdělávání pro střední školy (maior) B0114A300103 / Matematika se zaměřením na vzdělávání pro střední školy (minor)

#### **Pracoviště PřF JU, kde bude práce vypracována a obhájena: Katedra chemie PřF JU**

#### **Školitel: Mgr. Michal Kutý, Ph.D.**

(jméno, příjmení, tituly, u externího š. název a adresa pracoviště, telefon, e-mail)

Garant z PřF: (jméno, příjmení, tituly, katedra – jen v případě externího školitele)

**Školitel-specialista, konzultant: Mgr. Petra Havlíčková** 

*(jméno, příjmení, tituly, u externího* s. *název a adresa pracoviště, telefon, e-mail)* 

#### **Téma práce:**

**Použití grafických softwarových nástrojů na zobrazování molekul, vzorců a grafů při výuce Chemie na středních školách a gymnáziích** 

Cíle práce:

- 1. Popsat druhy programů, které lze využít při výuce chemie jako nástroje pro grafické zobrazení chemických vzorců, struktury i vlastností molekul
- 2. Specifikovat témata, ve kterých je vhodné dané SW nástroje použít

1 Nehodící se škrtněte/smažte

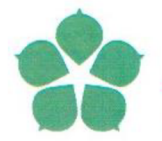

Přírodovědecká Jihočeská univerzita fakulta v Českých Budějovicích Faculty University of South Bohemia of Science in České Budějovice

- 3. Zaměřit se na průzkum použití grafických softwarových nástrojů na zobrazování molekul, vzorců a grafů při výuce Chemie na střední škole a gymnáziu
- 4. Posouzení kladných i negativních zkušeností uvedených softwarových nástrojů z pohledu žáků a pedagogů

Základní doporučená literatura:

1. Martin Bílek: Moderní přístupy k výuce chemie. Studijní materiál vytvořen za podpory projektu Vzájemným učením - cool pedagog 21. století (CZ.l.07/1.3.00/51.0007)

2. <https://chemiejebozi.cz/chemicky-software/>

Zvláštní poznámky pracoviště:

Financování práce: RVO Kutá

Školitel práce: Mgr. Michal Kutý, Ph.D.

U externích vedoucích fakultní garant práce podpis :

Garant programu/specializace<sup>23</sup>: Mgr. Michal Kutý, Ph.D.

Vedoucí pracoviště PřF JU, kde proběhne obhajoba: Prof. RNDr. František Vácha, PhD.

 $podyis: 15/6$ 

 $podpis: M4$ 

Souhlas vedoucího ústavu AV nebo jiné instituce4 podpis :

V Českých Budějovicích dne 24.10.2022

Noman podpis studenta:

<sup>2</sup> v případě prací v bakalářském programu Biologie není podpis garanta programu vyžadován

<sup>3</sup> v případě magisterských prací v programech učitelství pro SŠ podpis proděkana pro učitelské obory

<sup>4</sup> v případě, že práce bude vypracovávána jinde než prostorách PřF, například na ústavu AV

Kožnar, P., 2024, Použití grafických softwarových nástrojů na zobrazování molekul, vzorců a grafů při výuce chemie na středních školách a gymnáziích [Use of graphical software tools for vizualization of molecules, formulae and graphs during chemistry education at high schools and grammar schools. Be. Thesis, in Czech] 49 p., Faculty of Science, University of South Bohemia, České Budějovice, Czech Republic.

# **Abstrakt:**

Bakalářská práce se věnuje výuce chemie pomocí grafických softwarových nástrojů pro zobrazování struktury molekul, vzorců a grafů na středních školách a gymnáziích. V teoretické části je popsána výuka chemie a aktuální stav chemických softwarových nástrojů dostupných pro výzkum i výuku chemie. Praktická část popisuje a porovnává jednotlivé volně dostupné softwarové nástroje *(ChemSketch, KingDraw, PyMOL a ChimeraX)* a hodnotí je na základě jejich využití při výuce. Softwarový nástroj *ChimeraX* byl shledán příliš odborným pro potřeby výuky na středních školách a gymnáziích. V praktické části je také popsán způsob načítání strukturních dat v jednotlivých aplikacích a také jejich ukládání (včetně obsahu a formátu). V závěrečné části je uvedena zpětná vazba získaná v dotazníkovém šetření. Výuka pomocí grafických výstupů chemických softwarových nástrojů získala u žáků velmi pozitivní odezvu a lze ji považovat za užitečnou aktivizační metodu.

**Klíčová slova:** softwarové nástroje, výuka chemie, struktura molekul, aktivizační metoda, ChemSketch, KingDraw, PyMOL, ChimeraX

# **Abstrakt (anglicky):**

This thesis focuses on chemistry education at high schools and grammar schools, using graphical software tools for vizualization of molecule structures, formulae and graphs. Theoretical part describes the process of chemistry education and current situation of chemical software tools available for research and chemistry lessons. Practical part describes and compares individual free access software tools *{ChemSketch, KingDraw, PyMOL and ChimeraX)* and evaluates them based on their use in education. Software tool *ChimeraX*  was evaluated as too specialized for use during lessons at high schools and grammar schools. A chapter of practical part is dedicated to loading structural data in software applications and their saving (including content and format). In final chapters of this thesis are data collected through questionnaire. Lessons using graphical output of chemical software tools gained very positive feedback from participants and can be considered as a usefull activating teaching method.

**Keywords:** software tools, chemistry education, molecule structure, activating method, ChemSketch, KingDraw, PyMOL, ChimeraX

Prohlašuji, že jsem autorem této kvalifikační práce, a že jsem ji vypracoval pouze s použitím pramenů a literatury uvedených v seznamu použitých zdrojů.

V Českých Budějovicích dne 12.4. 2024

## **Poděkování**

Rád bych poděkoval svému vedoucímu Mgr. Michalu Kutému, Ph.D., za vedení práce, poskytnutí podkladů, užitečných rad, za rychlou korespondenci a ochotu i vstřícnost. Dále bych chtěl poděkovat mé školitelce/konzultantce Mgr. Petře Havlíčkové. Také bych rád poděkoval rodině a všem kamarádům z oboru i mimo něj za podporu během studia. Tato práce vznikla díky Vaší podpoře.

*Pavel Kožnar* 

# **Obsah:**

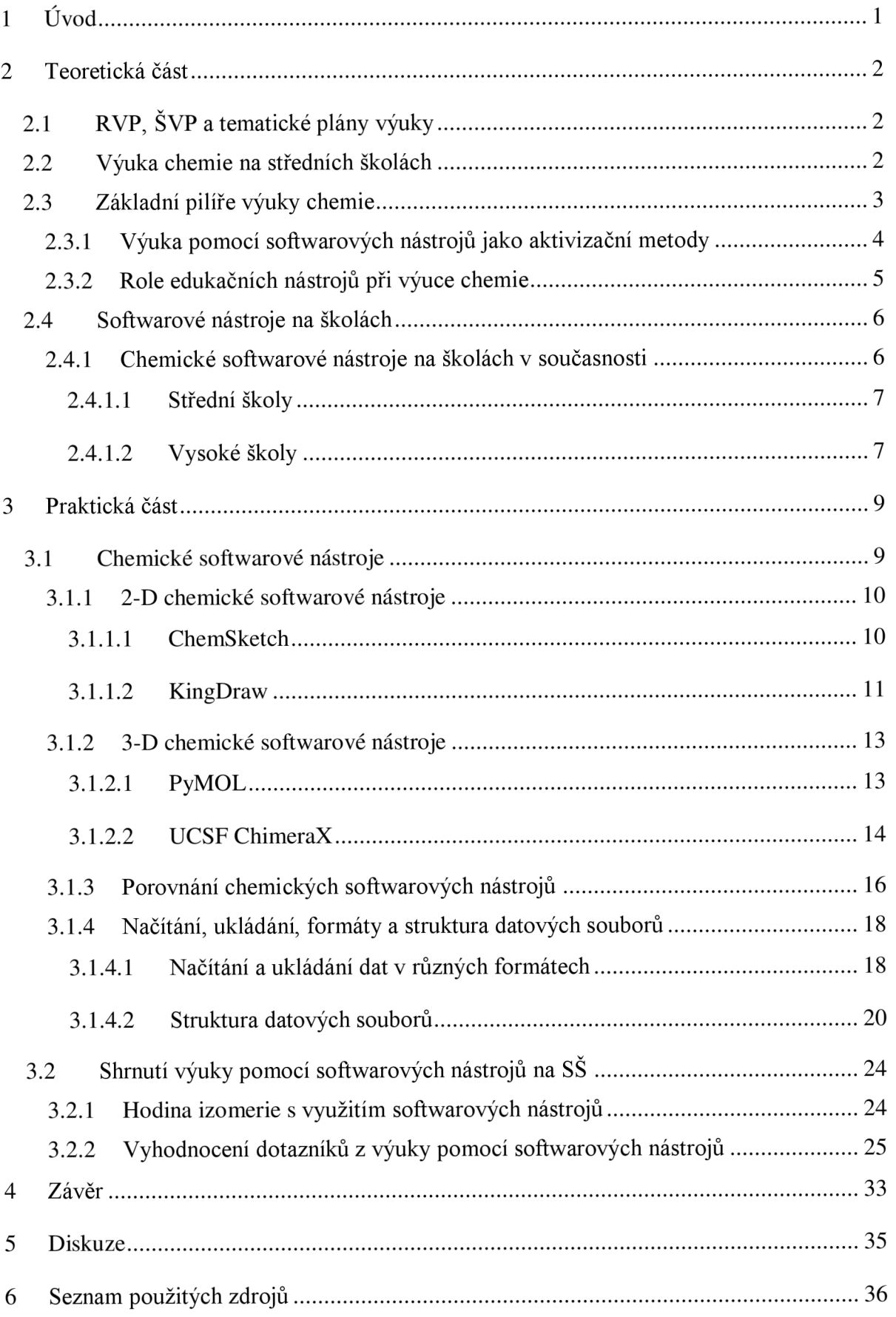

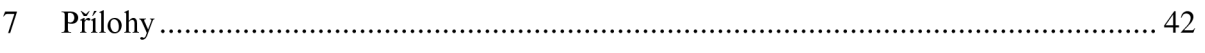

# **1 Úvod**

S pokračující modernizací školství se setkáváme s novými didaktickými prostředky nemateriálni i materiální povahy na vysokých, středních, a dokonce i na základních školách. Jedním z hlavních pilířů moderní výuky je také využívání nástrojů pro zvyšování počítačové gramotnosti, tedy výpočetní techniky a softwarových aplikací ve školství.

Díky tomuto trendu se zrodil i nápad využít grafické softwarové nástroje při výuce chemie. Tyto nástroje lze využít mnoha způsoby, například jako doprovodný element výuky pro efektivnější představení chemických témat zaměřených na strukturu molekul, izomerii atd. Další možností je vyučovat některá témata právě prostřednictvím těchto programů a ponechat žáky se softwarovými nástroji pracovat samostatně.

Existuje široké spektrum nástrojů specializujících se na grafické zobrazení molekul. Zaměření bakalářské práce však bylo omezeno především na volně dostupné aplikace, jejichž licence je bezplatná, nebo je jejich využití k edukačním účelům poskytováno zcela zdarma.

Předkládaná bakalářská práce si klade několik cílů.

Prvním cílem je popsat a porovnat dostupné softwarové nástroje, jaké funkce či výhody poskytují, a zaměřit se na témata výuky chemie, k nimž je lze využít. V souvislosti s prvním cílem se práce také zabývá tématem načítání a ukládání dat ze softwarových nástrojů. V navazujících kapitolách je popsán obsah a formát ukládaných dat, např.: struktura molekuly, vědecký postup vytvoření krystalů molekuly a způsob získání informací o její struktuře (viz 3.1.4.2).

Druhým cílem bakalářské práce je představení softwarových nástrojů žákům a jejich následné využití ve výuce chemie na středních odborných školách a na gymnáziích. Výuka proběhla v následujících pěti školách: Střední průmyslové škole chemické v Brně, Střední zdravotnické škole České Budějovice, Gymnáziu J. V. Jirsíka, Gymnáziu Jírovcova a Ceskoanglickém gymnáziu. Žákům byl po realizaci výuky distribuován dotazník zaměřený na zpětnou vazbu ohledně výuky chemie pomocí softwarových nástrojů molekulového modelování (viz příloha A).

# **2 Teoretická část**

Cílem této kapitoly je představit běžnou výuku chemie na školách a její aktuální stav. Dále se věnuje představení a využití edukačních softwarových nástrojů ve výuce chemie na středních školách.

## v **2.1 RVP, SVP a tematické plány výuky**

Hlavními kurikulárními dokumenty, které určují obsah výuky chemie na středních školách a gymnáziích v České republice, jsou RVP SOV *(Rámcové vzdělávací programy středního odborného vzdělávání)* a RVP G *(Rámcové vzdělávací programy pro gymnázia).*  Tyto dokumenty vydává MSMT. Udávají klíčové kompetence, které by si žáci měli osvojit, a hlavní obsah středoškolské výuky ve všech předmětech.

Rámcové vzdělávací programy se dále upravují na jednotlivých školách tak, aby se přizpůsobily dané specializaci školy. Vzniklý dokument se nazývá SVP *(Školní vzdělávací program)* a liší se pro každou školu. Posledním krokem úpravy RVP je vytvoření tzv. *tematického plánu,* který zahrnuje časový rozvrh výuky, využité pomůcky a učebnice. Dále uvádí například učivo pro konkrétní hodiny, jež vychází z nadřazených dokumentů (RVP aŠVP).

V řadě SVP je " *využívání informačních a komunikačních prostředků a technologií "*  a "*rozvoj počítačové gramotnosti"* uvedeno mezi hlavními či dílčími cíli (např. ŠVP Gymnázia Jana Valeriána Jirsfka a Gymnázia Jírovcova). Tento fakt podporuje myšlenku využití softwarových nástrojů ve výuce chemie. Žáci tak mohou rozvíjet své znalosti chemie společně s již zmíněnou počítačovou gramotností.

# **2.2 Výuka chemie na středních školách**

Habraken (1996) ve svém článku popisuje chemii jako velmi prostorovou a vizuální vědu, která byla řadu let dominována matematikou. Ovšem i přes velký přechod mezi těmito dvěma pohledy na chemii, se výuka chemie změnila minimálně. Jedním z návrhů, jak výuku chemie oživit, je právě prostřednictvím výpočetní techniky, která poskytne detailnější a kvalitnější prostorový pohled na molekuly.

Při výuce chemie se lze setkat s řadou problémů. Tyto problémy bývají často spojeny s nevhodně zvolenou strategií výuky a projevují se užíváním slangových termínů místo odborného jazyka (Barke, Hazari, Yitbarek, 2009).

Terčem kritiky jsou i učebnice chemie, které často neposkytují dobrý náhled na rozebírané téma (Ali, 2012).

Nežádoucí napětí mezi studenty a učiteli je spojeno s nedostatečným kladením otázek ze strany studentů, které vede k minimální zpětné vazbě pro učitele a těžšímu přizpůsobení vykládané látky potřebám studentů (Ali, 2012).

# **2.3 Základní pilíře výuky chemie**

Žádaným efektem výuky je propojení tří základních stran pochopení chemie: symbolické, makroskopické a mikroskopické (molekulární), které tvoří tzv. planární trojúhelník (Russel et al, 1997) na obrázku č. 1.

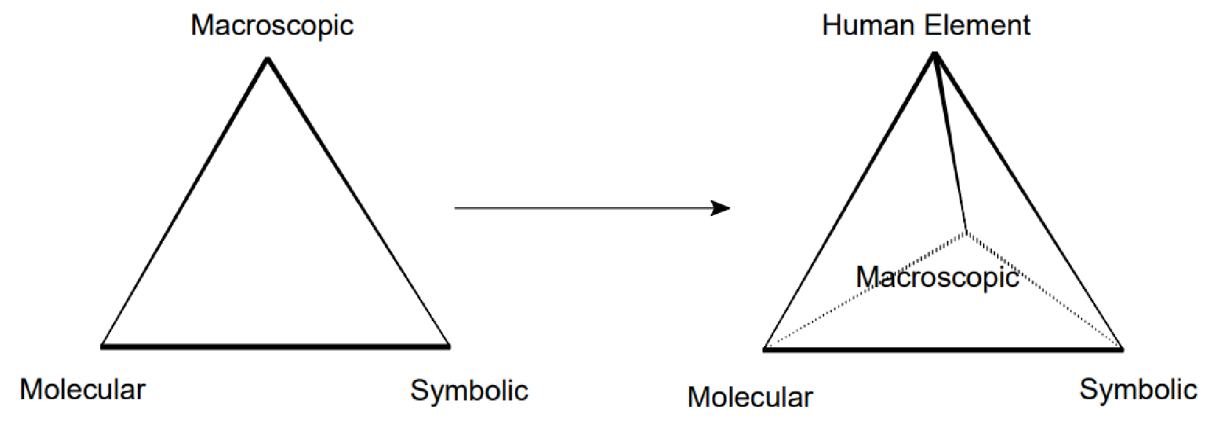

**Obrázek č.l:** Transformace výuky chemie z planárního trojúhelníku na čtyřstěn, za přidání lidského elementu (převzato od Mahaffy, 2004, s. 231)

Toto rozdělení je popsáno ve studii Talanquera (2011):

Symbolická část výuky chemie má reprezentativní vlastnosti. Jedná se o symboly a znaky využívané k popisu molekul a reakcí, jejichž příkladem jsou chemické vzorce a rovnice.

Makroskopická část popisuje chemické jevy, jak je vnímáme v reálném čase. Například pokusy probíhající v chemických laboratořích. Mluvíme tedy o čistě funkčním a deskriptivním popisu jevů.

Mikroskopická část má čistě vysvětlující funkci. Do této kategorie se řadí jednotlivé modely a teorie, kterými podkládáme a vysvětlujeme pozorované fenomény. Je zřejmé, že pro žádoucí průběh a efekt výuky chemie je zapotřebí všech tří kategorií.

Mahaffy (2004) ve svém výzkumu pojednává o přidání čtvrté strany ve formě lidského elementu, tedy utvoření čtyřstěnu výuky chemie viz čtyřstěn na obrázku č. 1. Tato čtvrtá strana klade důraz na dvě věci:

- Ekonomické, environmentálni, politické, sociální a další úvahy, které souvisí s tím, jak žák rozumí vykládané látce.
- Případové studie, projekty, řešení problémů a další pedagogické strategie, které mají za úkol přiblížit žákům chemii ve všech výše zmíněných aspektech výuky chemie.

Autor také klade důraz na individuální přizpůsobení výuky chemie dle potřeb jednotlivých žáků.

## **2.3.1 Výuka pomocí softwarových nástrojů jako aktivizační metody**

Gregorová (2021, s. 13) definuje aktivizační metody jako *"výukové metody, které se zaměřují především na žáka. Každý jedinec je plně zapojen do výuky a je považován za centrum veškerého vzdělávacího dění. U žáků je též podpořena vnitřní motivace a dochází k rozvoji jejich osobnosti. Stávají se více samostatnými, kreativními a zodpovědnými".* 

Aktivizační metody výuky jsou postupem vedení výuky, který se zaměřuje na dosažení výchovně-vzdělávacích cílů díky vlastní poznávací činnosti žáků (viz Jankovcová, Koudela, Průcha, 1989). Z výše zmíněného vyplývá, že výuka pomocí softwarových nástrojů se dá považovat za aktivizační metodu.

Výuku chemie pomocí softwarových nástrojů lze realizovat v počítačových učebnách či na školou poskytnutých tabletech, aby si každý žák mohl dané nástroje vyzkoušet a osvojit. Dochází tak nejen k aktivnímu zapojení žáků v hodině, ale i k rozvíjení jejich klíčových kompetencí (např. klíčové kompetence k učení, k řešení problémů atd.). Schopnost ovládání některých softwarových nástrojů a porozumění jejich fungování mohou žáci dále uplatnit například v předmětu informační a výpočetní techniky.

Práce s počítači v hodině může sama o sobě působit na žáky motivačně, avšak jejich časté využívání vede k poklesu motivace, jelikož práce s počítačem přestává mít efekt novosti (Helceletová, 2016).

### **2.3.2 Role edukačních nástrojů při výuce chemie**

Využívání technologií při výuce je považováno za krok k více efektivnímu učení a zlepšení dlouhodobé paměti, tedy zachování získaných informací (Seery, 2013).

Edukační softwarové nástroje lze využít jako podpůrný nástroj pro vizualizaci a lepší porozumění chemii ve všech zmíněných základních kategoriích (makroskopické, mikroskopické a symbolické) a pro jejich vzájemné propojení.

Nelze říct, zda jsou pro pochopení výuky lepší edukační softwarové nástroje či hmatatelné modely. Z tohoto důvodu je doporučeno využívat obou typů modelů (Wu et al, 2001). Velké množství studentů má problém zejména s vizualizaci chemických konceptů, ať už v symbolické či mikroskopické (molekulární) reprezentaci, nebo jejich transformací mezi 2-D a 3-D modely (Wu et al, 2001; Barnea, Dori, 1999).

Je však nutno podotknout, že vizualizace nevede ihned k porozumění; studenti nevnímají daný vizuální podnět zcela stejně jako učitelé. Mnozí učitelé a designéři vizuálních pomůcek se často mylně domnívají, že kterákoliv vizuální reprezentace bude univerzálně pochopena (Mahaffy, 2004).

Softwarové nástroje by tedy neměly být středobodem výuky, nýbrž doplňující částí výkladu, která rozšiřuje hodinu chemie o vizuální reprezentaci daného tématu.

V této kapitole se věnujeme aktuálnímu stavu softwarových nástrojů na školách, jejich využití, výhodám a pozorovaným efektům, které jsou spojené s výukou chemie za doprovodu těchto softwarových nástrojů.

## **2.4 Softwarové nástroje na školách**

Na školách po světě lze nalézt učitele, kteří již využívají softwarové nástroje jako běžnou součást výuky. Jde však jen o velmi malý zlomek učitelů, neboť expertů na softwarové nástroje pro výuku, i výzkumů, které se těchto softwarových nástrojů týkají, je velmi málo (Lamanauskas, Vilkonis, 2007).

Využití technologií a softwarových nástrojů na školách lze pozorovat v mnoha předmětech; mimo chemii např. v matematice (e. g. Biehler, 1993), fyzice (e. g. Vavougios, Karakasidis, 2008), biologii (e. g. Kara, Yesilyurt, 2007).

Jedním z faktorů, které jsou často zkoumané při použití výpočetních technologií ve výuce, je pohlaví a věk učitelů i studentů. Tímto problémem se zabývala řada studií, z nichž některé nepozorují větší kvalitativní rozdíl (e.g. Gnambs, 2021; Luan et al, 2005; Rashid, 2016). Další studie však dokumentují rozdíly mezi těmito skupinami, ať už ve prospěch mužského či ženského pohlaví (e.g. Siddiq, Scherer, 2019; Volman, van Eck, 2001; Teo, 2014). Napříč mnoha studiemi se vyskytuje opakující se trend, kdy je mezi experty na výpočetní technologie menší procento žen, a zároveň, že pozitivnější přístup k využívání softwarových nástrojů ve výuce chemie mají mladší učitelé.

Dalšími pozorovaný faktory, které hrají roli ve využívání softwarových nástrojů na školách, je moderní technické vybavení školy a narůstající výpočetní kapacita osobních zařízení žáků a studentů, kombinovaná se vzrůstající dostupností a velmi jednoduchou instalací řady softwarových nástrojů, jež umožňuje jejich využití i mimo školu (Lehtola, Karttunen, 2022).

S pokrokem technologií v posledních desetiletích narůstá popularita těchto softwarových nástrojů a dochází k jejich šíření napříč vědeckým i školním systémem.

## **2.4.1 Chemické softwarové nástroje na školách v současnosti**

Ačkoliv se nejedná o téma integrované do výuky chemie, chemické edukační softwarové nástroje se setkaly s úspěchy na středních i vysokých školách. Jejich úspěch u studentů i vyučujících zaznamenává řada studií (e.g. Wu et al, 2001; Abbas, Al-Bastaki, 2002; Bílek et al, 2017).

### **2.4.1.1 Střední školy**

Chemie je považována za tzv. okrajový předmět na cca 75 % škol středního odborného vzdělávání. Zbylých 25 % jsou buď chemicky zaměřené střední odborné školy nebo školy, kde se přírodní vědy nevyučují (Rusek, 2014). Bílek (2017) tvrdí, že využití edukačních softwarových nástrojů na školách, kde chemie je okrajovým předmětem a vyučuje se jen jako potřebné minimum není tak podstatné. Z tohoto důvodu bude bakalářská práce omezena na školy jako jsou gymnázia a střední odborné chemické školy, kde je chemie důležitou součástí školního vzdělávacího programu.

V české studii (Bílek et al, 2017) týkající se přístupu učitelů k použití informačních a výpočetních technologií ve výuce chemie na středních školách, proběhlo rozdělení učitelů do skupin dle *Roger's adopter categories* systému. Tedy dle systému, který rozděluje zkoumané skupiny do pěti kategorií dle jejich postoje k adopci inovací, například nových produktů, metod výuky atd. (Mahajan, Muller, Srivastava, 1990). V tomto případě se jednalo o adopci inovací ve výuce chemie, týkající se specificky edukačních softwarových nástrojů.

Mezi účastníky výzkumu byli učitelé z gymnázií, chemicky zaměřených odborných učilišť a studenti učitelských oborů. Všechny zkoumané skupiny podaly podobné výsledky. Většina učitelů se sice neřadila mezi tzv. průkopníky (inovátory), ale k inovaci výuky přistupovala kladně. Tyto výsledky naznačují, že na středních školách v České republice je prostor pro inovaci výuky chemie skrz edukační programy.

Existuje více důvodů, proč je při výuce na středních školách žádoucí využití technologií jako jsou edukační softwarové nástroje. Tyto metody vedou k lepšímu zapamatování přednášené látky, zvýšení kreativity, oživení výkladu, snížení výskytu nevhodného chování žáků ve třídě a v neposlední řadě i ke snížení nákladů (Lagowski, 1998).

## **2.4.1.2 Vysoké školy**

V dnešní době se setkáme s využitím softwarových nástrojů především na vysokých školách, kde se používají jako doprovodná složka výuky komplexních témat. Dále se využívají k psaní laboratorních protokolů, specificky k tvorbě vzorců, rovnic i náčrtů chemických aparatur, které lze vložit do výsledného dokumentu. Na řadě univerzit též existují semináře či předměty věnující se právě jednotlivým softwarovým nástrojům, jejich využití a ovládání.

Právě na vysokých školách, kde se předává nejvíce informací a je důraz na správné a detailní porozumění, je rychlost učení studentů klíčová. Proto vysoké školy využívají mnohé pokrokové metody výuky, které pomáhají studentům pochopit co nej větší objem učiva v krátkém čase.

Použití softwarových nástrojů na vysokých školách k vysvětlení některých témat může vést k lepšímu a detailnějšímu pochopení zkoumaného jevu, a také k odhalení a opravení běžných mylných představ studentů. Toto zjištění ilustruje například studie, kde byl využit edukační softwarový nástroj pro přednášku o gelové chromatografii (Marson, Torres, 2011).

Cílem bakalářské práce je použití softwarových nástrojů ve výuce na středních školách, proto se dále budeme zaměřovat na uvedené prostředí.

# **3 Praktická část**

Cílem této kapitoly je představit a porovnat chemické softwarové nástroje ChemSketch, KingDraw, PyMOL a ChimeraX, rozebrat některé formáty souborů, se kterými operují, popsat možné využití softwarových nástrojů ve výuce chemie v rámci vzdělávacích programů a shrnout zpětnou vazbu z výuky pomocí těchto nástrojů na středních školách.

# **3.1 Chemické softwarové nástroje**

V této podkapitole jsou představeny jednotlivé chemické edukační softwarové nástroje, kterým se tato práce věnuje a navzájem je porovnává. Jedná se o čtyři softwarové aplikace: *ChimeraX, ChemSketch, KingDraw* a *PyMOL.* Tyto softwarové nástroje jsou volně dostupné pro neziskové, osobní, akademické a edukační využití.

Všechny zde zmíněné softwarové aplikace náleží do kategorie *open-source,*  což znamená, že jejich zdrojový kód je veřejně dostupný, a je možné jej modifikovat – k původní verzi softwarové aplikace jsou přidávána různá postupná vylepšení *(updates;*  Heron, Hanson, Ricketts, 2013). Z tohoto důvodu *open-source* softwarové aplikace disponují zvýšeným počtem uživatelů.

U každého ze zmíněných softwarových nástrojů je doporučeno jednou za pár měsíců zkontrolovat, zda nevyšla nová verze nebo rozšíření. Lze se tak získat přístup k novým funkcím daného softwarového nástroje, zlepšení ovládání a celkové přístupnosti. Modifikace softwarových nástrojů zahrnují také opravy případných chyb.

Softwarové nástroje představené v bakalářské práci operují s angličtinou jako hlavním jazykem, aby je mohlo využívat co nejširší publikum. Na domovských stránkách těchto softwarových nástrojů je možné nalézt i manuály a návody k jejich používání. Bez znalosti anglického jazyka může být ovládání těchto softwarových nástrojů značně složitější, ne-li nemožné.

Každý jednotlivý softwarový nástroj má velké množství funkcí. V této kapitole jsou představeny především ty klíčové z nich. Ke všem zmíněným softwarovým nástrojům existují manuály, které obsahují veškeré dostupné funkce a možnosti.

## **3.1.1 2-D chemické softwarové nástroje**

2-D chemické softwarové aplikace jsou obecně jednodušší na ovládání. Vyznačují se především symbolickou chemií, prací s jednoduchými molekulami a rovnicemi reakcí. S jejich využitím se lze setkat na středních chemických a vysokých školách.

Kladou nízké nároky na výkonnost zařízení a lze je spustit i na starších přístrojích.

## **3.1.1.1 ChemSketch**

*ChemSketch* je jediný softwarový nástroj, který je aktivně využíván při výuce chemie na některých středních školách, na nichž byl realizován výzkum v rámci bakalářské práce. Jde o softwarový nástroj využívající především 2-D rozhraní a symbolické zastoupení molekul. Hovoříme o editoru vzorců anorganických i organických molekul, rovnic a chemických aparatur.

Jednou z velkých výhod *ChemSketch* je, že jej lze ovládat pouze kurzorem počítačové myši, což zněj činí velmi intuitivní nástroj. Jeho funkce nejsou složité na porozumění ani ovládání, proto je vhodný i pro uživatele, kteří nemají zkušenost s editory molekul či podobnými softwarovými aplikacemi na 2-D rozhraní.

Jediné, co se uživatel musí naučit, je kde dané funkce, molekuly či objekty hledat. K práci se softwarovým nástrojem *ChemSketch* není nutné se účastnit kurzu nebo číst manuál. Stačí program stáhnout, otevřít a začít experimentovat.

V nabídce funkcí tohoto softwarového nástroje nalezneme například kreslení molekul, prostorových vzorců, schémat reakcí a hledání tautomerů. Za zmínku stojí funkce chemické kalkulačky, kdy lze u vymodelované struktury nechat spočítat molekulovou hmotnost, povrchově napětí, index lomu a řadu dalších vlastností molekuly.

Modelování chemických rovnic nemusí být omezeno pouze na chemickou rovnici složenou z jednoduchých šipek a sumárních vzorců. Program obsahuje celou řadu šipek a značení, nejen pro přesuny elektronů, ale i pro tvorbu nábojů, značení polarity atd. Detailní popis reakce může být užitečný pro podpoření porozumění žáků.

Vymodelované struktury lze převést do 3-D formy i prostředí, ovšem toto prostředí je značně omezeno v oboru funkcí. Využívá se pouze k nahlédnutí a získání perspektivy molekuly ve 3-D prostoru. Obecně se doporučuje využívat spíše programů, které mají 3-D rozhraní jako základní formu zobrazení, a s tím spojené příslušné funkce.

*ChemSketch* zahrnuje knihovnu předdefinovaných molekul, např. cukry, aminokyseliny, aromáty či báze DNA. V knihovně nalezneme také schémata laboratorního vybavení, periodickou soustavu prvků, a celou řadu typů vzorců, od Newmanových projekcí po Haworthovy vzorce cukrů.

Z široké nabídky této chemické knihovny vyplývá využití *ChemSketch*  pro střední školy. Tento softwarový nástroj má potenciál být užitečným nástrojem při výuce v chemických laboratořích. Studenti nemusí v protokolech ručně kreslit např. aparatury, rovnice reakcí, ani je vkládat ve formě fotek a citovat převzaté zdroje. Stačí je pomocí *ChemSketch* vymodelovat a vložit do dokumentu Word.

Ačkoliv se nejedná o nejnovější softwarový nástroj, *ChemSketch* je velmi spolehlivý a jako editor molekul a chemických struktur naplňuje širokou škálu požadavků.

Nevýhodou *ChemSketch* je fakt, že jediným podporovaným operačním systémem pro instalaci je Windows. Instalace softwarového nástroje u osobních zařízení, které využívají jiné operační systémy, není možná. Tvůrci *ChemSketch* jsou si vědomi tohoto nedostatku a nabízejí alternativu pro jiné operační systémy: ovládání programu přes tzv. virtuální stroj. Uživatel se pomocí internetu přes zařízení připojí na virtuální stroj, který obsahuje nainstalovaný *ChemSketch* a je schopný jej spustit. Tato alternativa není bohužel příliš praktická ve srovnání s instalací a využitím softwarového nástroje přímo na daném zařízení.

## **3.1.1.2 KingDraw**

*KingDraw* je druhý softwarový nástroj s 2-D rozhraním, na nejž se bakalářská práce zaměřuje. Jedná se o editor molekul a vzorců, jenž je podobný *ChemSketch*  (viz 3.1.1.1). *KingDraw* je využíván na vysokých školách. Jedná se o novější softwarový nástroj vydaný v roce 2019. Z tohoto důvodu je povědomí o *KingDraw*  menší než v případě *ChemSketch.* 

Z vizuálního hlediska je softwarový nástroj *KingDraw* velmi přehledný, upravený a nezahlcuje uživatele přeplněnou pracovní obrazovkou. Zároveň je velmi intuitivní, lze jej snadno ovládat pouze kurzorem počítačové myši a je pro uživatele přehledný. Jak již bylo zmíněno, jedná se o novější program a je možné, že některé funkce ještě nebyly implementovány – nabídka funkcí a rozšíření se stále vyvíjí.

Pro používání *KingDraw* není nutné číst manuál ani podstupovat kurz pro ovládání, pouze v něm zkoušet pracovat: jedná se o skvělý softwarový nástroj pro začátečníky.

Funkce *KingDraw* zahrnují např.: kreslení molekul, chemických rovnic, převedení nakreslené struktury do 3-D rozhraní, převracení a rotace molekul. Je důležité zmínit, že *KingDraw* je softwarový nástroj operující hlavně s 2-D rozhraním. Verzi 3-D rozhraní lze využít spíše k nahlédnutí a získání nové perspektivy, není možné v ní upravovat struktury molekul.

*KingDraw* neobsahuje rozsáhlou chemickou kalkulačku, ale nabízí funkci poměru hmotnosti ku náboji u dané struktury. Tato funkce je užitečná pro představení hmotnostní spektrometrie. Nevýhodou tohoto softwarového nástroje je velmi omezený počet formátů souborů, které může načítat nebo ukládat (viz tab. č.2).

V *KingDraw* najdeme knihovnu předdefinovaných struktur, například aminokyselin. Dále knihovna obsahuje řadu tzv. skeletů struktur. Místo jednotlivých sloučenin, např. glukózy, obsahuje obecný vzorec pro šestiuhlíkatý cukr, ať už ve formě Fischerovy nebo Haworthovy projekce. Obecný vzorec se musí upravit v samotném editoru.

Jedinečnou vlastností softwarového nástroje plynoucí z jeho novosti, je možnost instalace a využití na mobilním zařízení, nejen na počítači. Oproti aplikaci *ChemSketch,* která podporuje pouze systém Windows pro počítače, se jedná o velký skok. *KingDraw* podporuje více operačních systémů i více typů zařízení, a tím zpřístupňuje využití tohoto softwarového nástroje širšímu spektru uživatelů.

Jedná se o podstatnou vlastnost, jelikož v moderní době mnoho lidí, především dětí a mladistvých denně využívá mobilní zařízení, ať už pro komunikaci, hraní her nebo studium (Salehan, Negahban, 2013).

12

## **3.1.2 3-D chemické softwarové nástroje**

3-D chemické softwarové aplikace jsou využívány především vědeckou komunitou na vysokých školách a odborných pracovištích. Jedná se o softwarové aplikace složitější na ovládání, zabývající se mikroskopickou chemií, makromolekulami a jejich strukturou.

Důležitou informací týkající se všech 3-D softwarových nástrojů, je fakt, že pro určité funkce týkající se větších makromolekul je zapotřebí dostatek operační paměti počítače a silnějšího procesoru. Slabší hardware může daný pokyn vykonat, ovšem pomaleji v závislosti na složitosti zadané operace. V určitých případech může dojít i k "neodpovídání" programu a prodloužení čekání na vykonání operace.

#### **3.1.2.1 PyMOL**

*PyMOL* je první softwarový nástroj s 3-D rozhraním, kterým se tato práce zabývá. PyMOL je jedním z nejrozšířenějších a nejpoužívanějších chemických softwarových nástrojů na světě, především díky rozsáhlé podpoře a řadě aktualizací, ačkoliv byl vydán v roce 2000. Lze se s ním setkat na odborných chemických pracovištích a na vysokých školách.

Používání *PyMOL* je oproti *ChemSketch* (viz 3.1.1.1) a *KingDraw* (viz 3.1.1.2) mnohem složitější. *PyMOL* využívá kromě myši a klávesnice také tzv. *příkazový řádek.* S příkazovým řádkem je možné se setkat např. v programování. Práce s *PyMOL*  je jednodušší pro uživatele, kteří mají s tímto ovládáním softwarových nástrojů zkušenost.

Aby mohl uživatel s *PyMOL* pracovat, je potřeba projít manuál a jednotlivé funkce softwarového nástroje s příslušnými příkazy.

Využití tohoto 3-D softwarového nástroje se výrazně odlišuje od jeho 2-D protějšků. *PyMOL* dokáže modelovat jednotlivé molekuly: soustředí se především na makromolekuly a na jejich reálnou mikroskopickou formu. Nelze jej použít k tvorbě chemických rovnic či reakčních schémat, ale dokáže simulovat reakci jako takovou. Tento softwarový nástroj dává uživateli reálnější náhled, jak daná molekula ve skutečnosti vypadá a jak se orientuje v prostoru.

Mezi velkou škálou funkcí, kterou *PyMOL nabízí,* jsou např. různé modely molekul a jejich struktury (např. proteiny), řada funkcí týkající se izomerie, reset konformace molekuly do nejvýhodnějšího energetického stavu, barevné značení, inverze a možnost tvořit krátký "film" jak interagují jednotlivé molekuly.

*PyMOL* se využívá především k náhledu a modelaci makromolekul jako např. proteinů a enzymů. Na rozdíl od softwarových nástrojů *ChemSketch* a *KingDraw*  neobsahuje předdefinovanou knihovnu molekul nebo jejich skeletů, ale jednotlivé stavební kameny jako například aminokyseliny nebo báze DNA.

Knihovna není k dispozici kvůli datovému obsahu, který by mnohonásobně vzrostl kvůli velikosti makromolekul. *PyMOL* je pouze tzv. operační prostředí, kde je možné molekuly modelovat zcela od začátku, nebo lze využít online databází makromolekul, jako např. *RCSB Protein Data Bank.* Tyto databáze obsahují velké množství struktur makromolekul, na kterých se podílí celá řada pracovišť a vysokých škol. Stačí zde nalézt hledanou molekulu, stáhnout ji ve formátu, který je podporovaný softwarovým nástrojem *PyMOL,* a otevřít soubor v již zmíněném nástroji.

Nej větší výhoda tohoto softwarového nástroje plyne z využití 3-D prostředí. *PyMOL* poskytuje více realistický pohled na molekuly než kterýkoliv 2-D softwarový nástroj. V rámci aplikace můžeme pozorovat rozdíly mezi tzv. symbolickou a mikroskopickou chemií.

Kladnou vlastností *PyMOL* je jeho kompatibilita. Ačkoliv není možné jej instalovat či ovládat skrz mobilní zařízení, *PyMOL* podporuje řadu počítačových operačních systémů jako Windows, macOS a Linux.

## **3.1.2.2 UCSF ChimeraX**

*Chiméra* je druhý softwarový nástroj s 3-D rozhraním a podobnými funkcemi jako *PyMOL.* Jedná o jeden z nejrozšířenějších softwarových nástrojů napříč vědeckou komunitou. Ačkoliv byla první verze Chimery vytvořena již v roce 2000, podporu a aktualizace dostává zmíněný softwarový nástroj dodnes. Od prosince 2023 je tento softwarový nástroj znám pod novým jménem: *UCSF ChimeraX* (dále *ChimeraX).*  Podpora a aktualizace předchozí verze programu jsou již ukončeny; vývoj se bude soustředit především na novou verzi. Z tohoto důvodu se tato práce dále zaměřuje na verzi *ChimeraX.* 

Jedná se o vědecký softwarový nástroj, který po uživateli vyžaduje značnou znalost chemie a ovládání 3-D softwarových nástrojů. Využití na středních školách je kvůli tomu značně omezené. S *ChimeraX* se můžeme setkat především na odborných pracovištích a univerzitách.

Podobně jako u 3-D analogu *PyMOL* (viz 3.1.2.1), se jedná o mnohem složitější softwarový nástroj na ovládání. Pro komplexní využívání *ChimeraX* je vítanou funkcí ovládání příkazového řádku. Je doporučováno si nastudovat manuál: jeho krátká verze je dostupná v samotném softwarovém nástroji, delší verzi si lze přečíst na oficiálních webových stránkách [\(https://www.rbvi.](http://www.rbvi)ucsf.edu/chimerax/index.html). Manuál obsahuje seznam funkcí a podrobný návod, jak je co nejefektivněji používat.

Hlavním zaměřením *ChimeraX* jsou organické makromolekuly, podobně jako u *PyMOL* (viz 3.1.2.1). Oba softwarové nástroje mají podobné využití, výhody a řadu funkcí. Mezi tyto funkce patří náhled na reálnou formu makromolekul, simulaci reakcí makromolekul např. ve formě krátkých "filmů", generování makromolekul ze sekvence aminokyselin a mnoho dalších. V softwarovém nástroji je dostupná možnost nahrávání již vymodelovaných makromolekul z online databází.

Modelování menších struktur je v *ChimeraX* složitější: molekulu je nutné sestavit pomocí příkazového řádku.

*ChimeraX* využívá k modelování menších molekul různých zápisů: mimo názvosloví IUPAC využívá kódu molekuly známého jako PubChem CID, nebo také tzv. jazyka SMILES.

Jednou z největších výhod *ChimeraX* je načítání různých formátů souborů. Oproti *PyMOL* je rozsah práce s různými typy souborů několikanásobný.

Další výhodou softwarového nástroje *ChimeraX* je jeho přehlednost oproti jiným 3-D softwarovým nástrojům. Nejedná se pouze o prázdné operační prostředí, nýbrž o pracovní okno obklopené uspořádanými ikonami symbolizujícími řadu užitečných funkcí, které usnadňují jeho ovládání.

*ChimeraX* je kompatibilní s počítačovými systémy jako například Windows, Linux a macOS.

## **3.1.3 Porovnaní chemických softwarových nástrojů**

Bakalářská práce si klade za cíl porovnat čtyři chemické softwarové aplikace: *ChemSketch, KingDraw, PyMOL* a *ChimeraX.* Dva z nich operují ve 2-D prostoru *(ChemSketch, KingDraw)* a dva ve 3-D prostoru *(PyMOL, ChimeraX).* 

Jelikož se jedná o softwarové aplikace specializované na chemii, lze u nich nalézt podobné funkce, výhody i nevýhody. Zvlášť v rámci porovnávání dvou 2-D softwarových nástrojů nebo dvou 3-D softwarových nástrojů. Při volbě, který z 2-D či 3-D softwarových nástrojů využít, závisí především na preferencích a dovednostech uživatele.

Jelikož každý softwarový nástroj obsahuje řadu podobných i unikátních funkcí, jsou v rámci tabulky č.l shrnuty a porovnány pouze ty nej důležitější. Jedná se o funkce, které umožňují operovat s molekulami a funkce, které určují obtížnost, přehlednost a další kvalitativní vlastnosti softwarových nástrojů a jejich zaměření.

|                                              | <b>Chemsketch</b> | Kingdraw  | <b>PyMOL</b> | ChimeraX  |
|----------------------------------------------|-------------------|-----------|--------------|-----------|
| 2D výstup                                    | Ano               | Ano       | Ne           | Ne        |
| 3D výstup                                    | Ne                | <b>Ne</b> | Ano          | Ano       |
| Vhodný pro<br>začátečníky                    | Ano               | Ano       | Ne           | Ne        |
| Vhodný na psaní rovnic                       | Ano               | Ano       | Ne           | <b>Ne</b> |
| Podporuje prostorovou<br>představivost       | Ne                | Ne        | Ano          | Ano       |
| Vhodný pro<br>symbolickou chemii             | Ano               | Ano       | Ne           | Ne        |
| Vhodný pro<br>mikroskopickou chemii          | Ne                | Ne        | Ano          | Ano       |
| K ovládání stačí myš                         | Ano               | Ano       | Ne           | <b>Ne</b> |
| Využívá příkazového<br>řádku                 | Ne                | Ne        | Ano          | Ano       |
| Předdefinované<br>molekuly v aplikaci        | Ano               | Ano       | Ne           | Ne        |
| Možnost vložení<br>molekul z databáze        | Ne                | Ne        | Ano          | Ano       |
| Vhodný pro práci s<br>makromolekulami        | Ne                | Ne        | Ano          | Ano       |
| Vhodný pro práci<br>s menšími molekulami     | Ano               | Ano       | Ano          | Ne        |
| Vhodný pro psaní<br>protokolů                | Ano               | Ano       | Ne           | Ne        |
| Schopný generovat<br>jména molekul           | Ano               | Ano       | Ne           | Ne        |
| Vhodný jako vizuální<br>rozšíření výuky      | Ano               | Ano       | Ano          | Ano       |
| Kompatibilní s různými<br>operačními systémy | Ne                | Ano       | Ano          | Ano       |
| Kompatibilní s telefony                      | Ne                | Ano       | ${\rm Ne}$   | <b>Ne</b> |

**Tabulka** č.l: Porovnání funkcí a vlastností chemických softwarových nástrojů

### **3.1.4 Načítání, ukládání, formáty a struktura datových souborů**

Postup času a evoluce počítačových systémů měly velký dopad na způsob, jakým lidé po celém světě uchovávají informace. V dnešní době většina lidí preferuje uchovávání informací ve svých elektronických zařízeních (Shala L., Shala A., 2016). Tyto informace jsou uloženy v různých formátech datových souborů.

Jedním z důvodů popularity uvedených chemických softwarových nástrojů je fakt, že dokážou pracovat se širokou škálou souborů různých formátů. Souborem se myslí například uložený rozpracovaný list nebo obraz makromolekuly, který si můžeme stáhnout z databáze. Jedná se o ukládání a znovu načítání informací.

V této podkapitole rozebereme různé formáty souborů, které lze načítat nebo ukládat v softwarových nástrojích *ChemSketch, KingDraw, PyMOL* a *ChimeraX.* Podkapitola je dále zaměřena na strukturu a obsah informací u některých formátů typických pro dané softwarové nástroje.

### **3.1.4.1 Načítání a ukládání dat v různých formátech**

Soubory, které lze načíst či uložit v rámci chemických softwarových nástrojů, nemusí být pouze molekulární struktury. Ukládané informace mohou zahrnovat objemová data, geometrii, trajektorie, topologie a řadu dalších informací. V rámci zaměření bakalářské práce se soustředíme především na soubory zahrnující molekulární struktury a formáty s nimi spojené.

V tabulce č.2 lze vidět souhrn formátů souborů, jež lze otevřít nebo uložit v uvedených chemických softwarových nástrojích. Jedná se o nejběžnější formáty souborů, s nimiž mohou dané softwarové aplikace pracovat, nikoliv o celkový výčet. Z prezentovaných softwarových nástrojů je ChimeraX schopná operovat s nejširší škálou formátů souborů.

V bakalářské práci je kladen důraz na aktuálnost informací, proto je důležité zmínit, že softwarové aplikace jsou aktualizovány, s čímž často přichází i možnost práce s dalšími formáty souborů. Tabulka č.2 tedy shrnuje stav nejběžnějších formátů k lednu 2023.

|                |     | <b>ChemSketch</b> |     | <b>KingDraw</b> | <b>PyMOL</b> |           |     | <b>ChimeraX</b> |
|----------------|-----|-------------------|-----|-----------------|--------------|-----------|-----|-----------------|
| Formát souborů | (n) | (u)               | (n) | (u)             | (n)          | (u)       | (n) | (u)             |
| <b>SMILES</b>  | Ano | Ne                | Ano | Ne              | Ano          | Ne        | Ano | ${\rm Ne}$      |
| .skc           | Ano | Ano               |     |                 |              |           |     |                 |
| .wmf           | Ano | Ano               |     |                 |              |           |     |                 |
| sk2            | Ano | Ano               |     |                 |              |           |     |                 |
| .rxn           | Ano | Ano               |     |                 |              |           |     |                 |
| .cdx           | Ano | Ano               | Ano | Ano             |              |           |     |                 |
| .cdxml         | Ano | Ano               |     |                 |              |           |     |                 |
| .fasta         | Ano | Ano               |     |                 |              |           | Ano | Ano             |
| .helm          | Ano | Ano               |     |                 |              |           |     |                 |
| kdx            |     |                   | Ano | Ano             |              |           |     |                 |
| .king          |     |                   | Ano | Ne              |              |           |     |                 |
| .mmcif         |     |                   |     |                 | Ano          | Ano       | Ano | Ano             |
| $\overline{c}$ |     |                   |     |                 | Ano          | Ne        | Ano | Ano             |
| .sdf           |     |                   |     |                 | Ano          | Ano       | Ano | ${\rm Ne}$      |
| .pkl           |     |                   |     |                 | Ano          | Ano       |     |                 |
| .mae           |     |                   |     |                 | Ano          | Ano       | Ano | ${\rm Ne}$      |
| .moe           |     |                   |     |                 | Ano          | Ne        |     |                 |
| .pqr           |     |                   |     |                 | Ano          | Ano       | Ano | Ano             |
| .xyz           |     |                   |     |                 | Ano          | Ano       | Ano | ${\rm Ne}$      |
| .pdbml         |     |                   |     |                 | Ano          | <b>Ne</b> |     |                 |
| .pdb           |     |                   |     |                 | Ano          | Ne        | Ano | Ano             |
| .pdbqt         |     |                   |     |                 | Ano          | Ne        | Ano | Ne              |
| .cml           |     |                   |     |                 | Ano          | Ne        |     |                 |
| .cmap          |     |                   |     |                 |              |           | Ano | Ano             |
| .cxc           |     |                   |     |                 |              |           | Ano | ${\rm Ne}$      |
| .cxs           |     |                   |     |                 |              |           | Ano | Ano             |
| .bild          |     |                   |     |                 |              |           | Ano | Ne              |
| .mrc           |     |                   |     |                 |              |           | Ano | Ano             |
| .storm         |     |                   |     |                 |              |           | Ano | Ne              |

**Tabulka č.2:** Souhrn a porovnání různých formátů datových souborů, které mohou jednotlivé softwarové aplikace načítat (n) nebo ukládat (u)

### **3.1.4.2 Struktura datových souborů**

S načítáním datových souborů molekul z online databází se mohou objevit otázky vztažené k obsahu a uspořádání vědeckých informací v daném souboru. V této podkapitole jsou rozebrány nejběžnější datové soubory a v nich uložené vědecké informace.

Obdobný postup, který je využit k nahlédnutí do souborů v rámci bakalářské práce, lze využít k nahlédnutí do většiny souborů různých formátů. Jedná se o otevření datového souboru (např. o formátu .pdb) jako dokumentu v textovém editoru. Pro tento účel je možné využít více softwarových nástrojů, ale stačí například WordPad, který je součástí každého systému Windows.

o **.pdb** 

S formátem .pdb se setkáme především u databáze proteinů RCSB PDB. Jelikož se jedná o jednu z největších online databází chemických struktur, je tento formát velmi běžný a lze s ním pracovat v řadě softwarových nástrojů.

Po otevření souboru .pdb v textovém editoru si můžeme ihned všimnout identifikačního kódu molekuly a níže také jmen autorů, kteří stojí za vznikem souboru (viz obr. č.2 a obr. č.3).

data\_7UDQ # entry.i d 7UDQ *í* 

**Obrázek** č**.2:** Kód molekuly v souboru .pdb

| loop                          |  |                                         |
|-------------------------------|--|-----------------------------------------|
| audit author.name             |  |                                         |
| audit author.pdbx ordinal     |  |                                         |
| audit author.identifier ORCID |  |                                         |
| Bingman, C.A.'                |  | 1 0000-0002-3073-5089                   |
| 'Murray, N.'                  |  | 2 0000-0001-7185-2591                   |
| 'Smith, R.W.'                 |  | 3 0000-0003-3721-6254                   |
|                               |  | Pagliarini, D.J.' 4 0000-0002-0001-0087 |
|                               |  |                                         |

**Obrázek** č.3: Autoři molekuly v souboru .pdb

Mezi informacemi lze dále nalézt o jakou molekulu se jedná, nebo také jakým způsobem byly získány její krystaly. Například jakých roztoků a jakého pH bylo využito, ale také jakou metodou byla z krystalů získána struktura molekuly (viz obr. č.4 a obr. č.5).

| exptl crystal grow.pdbx details                                |
|----------------------------------------------------------------|
| ; Crystals were grown in a MRC SD2 plate set by a STP Labtech  |
| Mosquito. Protein at 17.89 mg/ml (390 uM) was incubated with   |
| 500 uM CA157 for 30 min at ambient temperature prior to setup. |
| The drop producing this data set was 200 nL protein-CA157      |
| solution was mixed with 300 nL of 0.6 M sodium succinate, pH 7 |

**Obrázek** č**.4:** Způsob získání krystalů dané molekuly uvedený v souboru .pdb

| exptl.crystals number |                     |
|-----------------------|---------------------|
| exptl.details         |                     |
| exptl.method          | 'X-RAY DIFFRACTION' |
| exptl.method details  |                     |
|                       |                     |

**Obrázek** č**.5:** Metoda získání struktury molekuly z jejích krystalů v souboru .pdb

Jelikož se jedná o databázi proteinů a jejich struktur, v souborech lze běžně nalézt primární strukturu dané molekuly neboli sekvenci aminokyselin (viz obr. č.6).

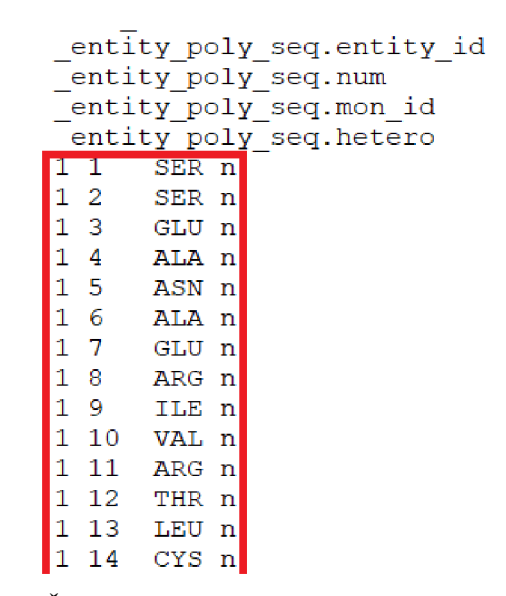

**Obrázek** č.6: Část sekvence aminokyselin proteinu v souboru .pdb

Největší část souboru .pdb zabírá umístění jednotlivých atomů. Atomy jsou mimo jiné označeny svým symbolem, specifickým značením, souřadnicemi v prostoru generovaným 3-D softwarovým nástrojem a formálním nábojem (viz obr. č.7).

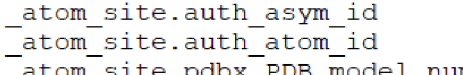

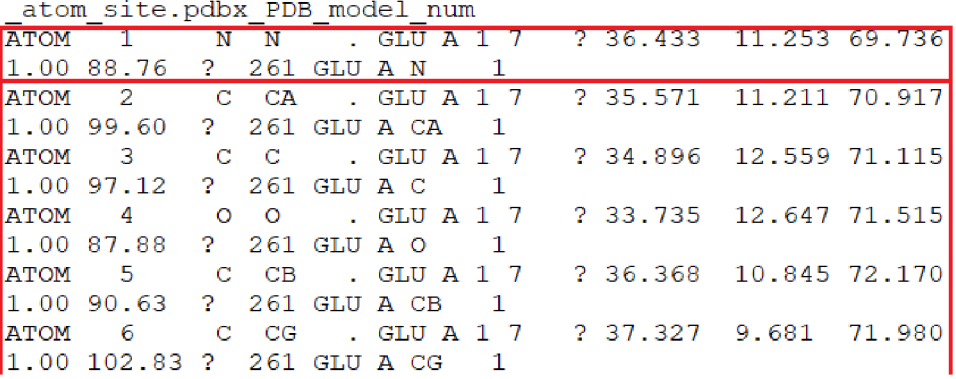

**Obrázek** č.7: Značení a informace jednotlivých atomů molekuly v souboru .pdb

#### o **SMILES**

*Simplified Molecular Input Line Entry Specification* neboli SMILES není klasický formát souboru jako například .pdb. Jedná se o specifický zápis 2-D molekuly pomoci kódového jazyka.

Každý atom je reprezentován svým symbolem prvku, mimo vodík, který se v SMILES nezapisuje. Pokud bychom tedy v SMILES zápisu uvedli "C" jednalo by se o methan. Při zápisu komplexnějších molekul existuje několik pravidel, avšak každou molekulu je možné zapsat více způsoby. Záleží na cestě, kterou zvolí uživatel. Pokud je molekula přepsána správně, softwarový nástroj by měl vynést stejnou molekulu i z různých zápisů.

Výhodou zápisu SMILES je možnost uplatnit jej v kterémkoliv ze softwarových nástrojů uvedených v bakalářské práci. Z tohoto důvodu níže uvádíme návod na přepsání molekuly do jazyka SMILES:

1. Vyznačíme cestu z jednoho konce molekuly na druhý (viz obr. č.8).

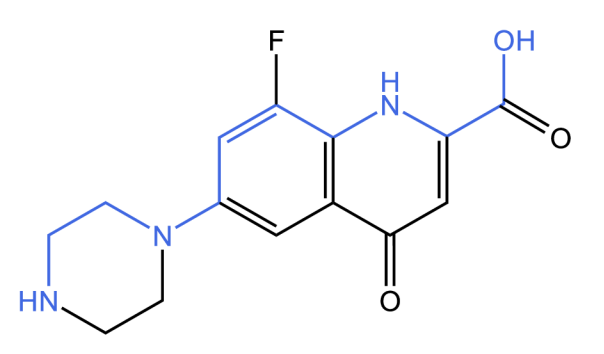

**Obrázek** č**.8:** Tvorba formátu SMILES s vyznačením hlavní cesty v molekule *(KingDraw)* 

2. Vyznačíme jednotlivá zacyklení v rámci molekuly (viz obr. č.9).

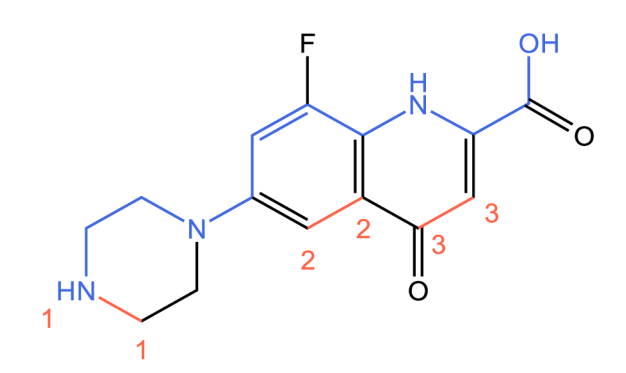

**Obrázek** č**.9:** Vyznačení zacyklení molekuly *(KingDraw)* 

3. Označíme jednotlivé vedlejší řetězce a zapíšeme molekulu ve SMILES.

Nejprve začneme hlavním řetězcem označeným v kroku 1. Píšeme symboly prvků (bez vodíků) a následně jejich příslušná čísla, pokud jsou prvky číslovány dle kroku 2. Mezi prvky neděláme mezery. Je-li v řetězci dvojná vazba, je značena symbolem "=" (bez uvozovek).

Při prvním větvení píšeme závorku a pokračujeme vedlejší větví, dokud ji neukončíme závorkou. Pokud se větví i vedlejší řetězec, pokračujeme závorkou v závorce. Číselně označené vazby z druhého kroku nepočítáme jako větvení.

Po ukončení závorky pokračujeme hlavním řetězcem do dalšího větvení. Tento postup opakujeme, dokud se nedostaneme na konec molekuly (viz obr. č. 10).

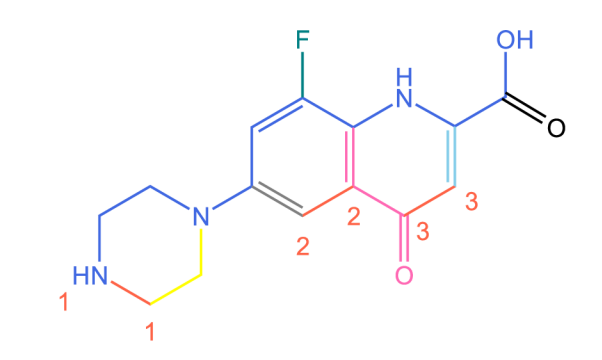

N1CCN(CC1)C(=C2)C=C(F)C (=C2C3=O)NC(=C3)C(=O)O

**Obrázek** č**.10:** Přepis molekuly do jazyka SMILE S *(KingDraw)* 

# **3.2 Shrnutí výuky pomocí softwarových nástrojů na SŠ**

V rámci praktické části bakalářské práce bylo odučeno sedm hodin chemie, na středních školách a gymnáziích za doprovodu softwarových nástrojů. Výuka probíhala od října 2023 do února 2024. Následně byla získána zpětná vazba žáků ve formě dotazníků (viz příloha A). Tato kapitola se soustředí na popis odučených hodin a na vyhodnocení vyplněných dotazníků.

## **3.2.1 Hodina izomerie s využitím softwarových nástrojů**

Jako téma výuky byla vzhledem k zaměření bakalářské práce zvolena izomerie. Jedná se o téma využívající prostorové představivosti, a tudíž jsme usoudili, že využití výstupů ze softwarových nástrojů může být pro žáky přínosné. Při výuce se kombinovalo využití projektoru s výstupy ze softwarových nástrojů a tabule, a zároveň byly žákům v průběhu hodiny kladeny dotazy ohledně vykládané látky.

Hodiny probíhaly ve třetích ročnících na středních školách (Střední průmyslová škola chemická v Brně, Střední zdravotnická škola České Budějovice) a gymnáziích (Gymnázium J. V. Jirsíka, Gymnázium Jírovcova, Cesko-anglické gymnázium). Žáci tedy byli s izomerií obeznámeni z minulého školního roku. Výukovým cílem této hodiny bylo zopakování definice izomerie, jejích druhů, využití izomerie v praxi a některých typických příkladů se kterými se žáci mohou setkat.

Jako hlavní doprovodný program byl zvolen PyMOL. Důvodem jeho výběru byla především schopnost modelování jednodušších molekul a 3-D rozhraní, které je pro izomerii důležité. Výstupy z programu využité při těchto hodinách jsou uvedeny v příloze B.

Na začátku byli žáci seznámeni s cílem hodiny a se softwarovým nástrojem, který byl využit k výuce izomerie (PyMOL). V průběhu výuky byl kladen důraz na propojení teoretických poznatků s praktickými příklady, například z oblasti farmacie, potravinářského průmyslu a dalších oborů, kde se využívá izomerie. Na konci odučené hodiny byly studentům krátce představeny další dva softwarové nástroje (ChemSketch a Kingdraw) a některá jejich využití, především při psaní protokolů.

Poslední částí vyučované hodiny bylo vyplnění dotazníků zpětné vazby, jež jsou vyhodnoceny v následující kapitole (3.2.2).

Při hodině jsme pozorovali, že se žáci velmi soustředili a nerušili výuku. Když byl vznesen dotaz na vykládané téma, často se sami zapojili do výuky, a to i přesto, že si odpovědí nebyli jisti. Pozitivní odezvu získaly především příklady z praxe. Dotazy žáků nejčastěji směřovaly k vyjasnění a upřesnění informací z výkladu. V několika případech nastala i situace, kdy žáci vznesli dotaz vůči svému současnému učiteli chemie, zda by nemohl uspořádat podobnou výuku s výstupem z chemického softwarového nástroje.

## **3.2.2 Vyhodnocení dotazníků z výuky pomocí softwarových nástrojů**

Výuky chemie pomocí softwarových nástrojů se účastnilo celkem 149 žáků středních škol a gymnázií. Od každého byla získána zpětná vazba ve formě dotazníku (viz příloha A). Data byla sbírána v období říjen 2023 až únor 2024. V této kapitole budou otázky jednotlivě vyhodnoceny a okomentovány.

#### **1. Otázka - Jaká je podle Vás Vaše prostorová představivost?**

Z obrázku č. 11 můžeme vidět, že 102 respondentů (68 %) na středních školách a gymnáziích považuje svou prostorovou představivost za průměrnou či lehce nadprůměrnou.

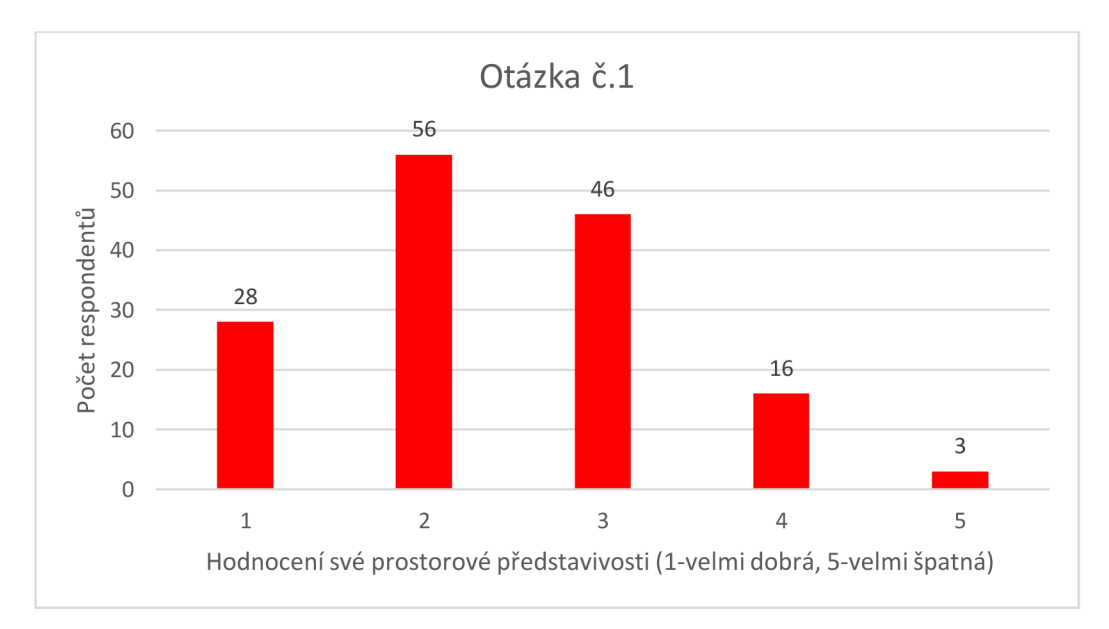

**Obrázek** č.ll: Graf četnosti odpovědí respondentů k otázce č.l

## **2. Otázka - Máte zkušenost s programy pro výuku chemie?**

Většina respondentů (116 žáků, tedy 78 %) očekávaně nepřišla do kontaktu se softwarovými nástroji pro výuku chemie. Pouze v ojedinělých případech se žáci setkali s některými softwarovými pomůckami. Tito jedinci uváděli situace jako např. v laboratořích při měření pH nebo zkoušení ChemSketch z vlastní iniciativy ve volném čase. Výjimku tvoří Střední průmyslová škola chemická v Brně, kde žáci pracují se softwarovým nástrojem ChemSketch v rámci vypracování protokolů z laboratoří.

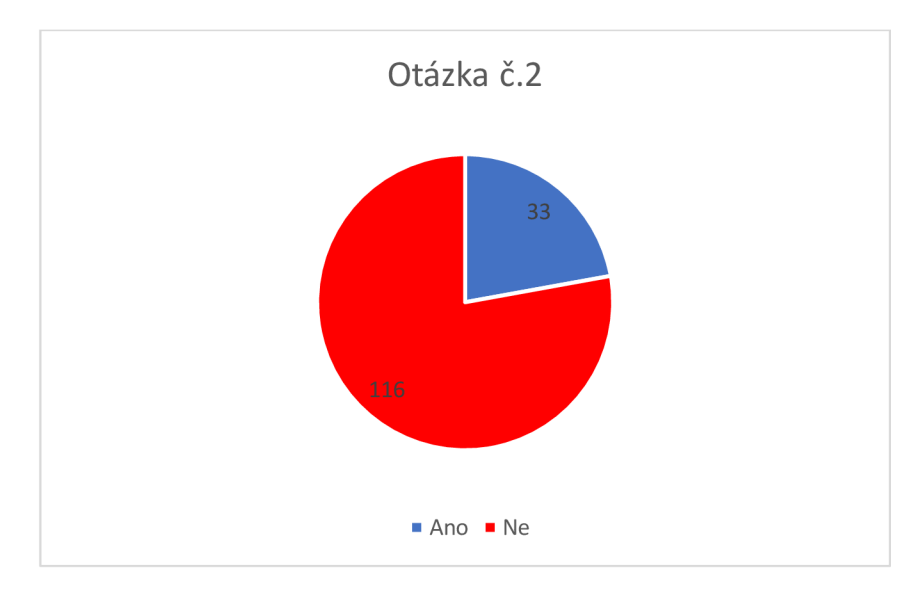

**Obrázek č.12:** Graf četnosti odpovědí respondentů k otázce č.2

# **3. Otázka - Jak byste oznámkovali dnešní hodinu chemie, u které byly používány programy?**

Tato otázka byla zaměřena především na styl, jakým výuka probíhala, a zda byla pro účastníky hodina přínosná i zábavná. Celkem 135 respondentů (91 %) hodnotilo hodinu kladně či velmi kladně.

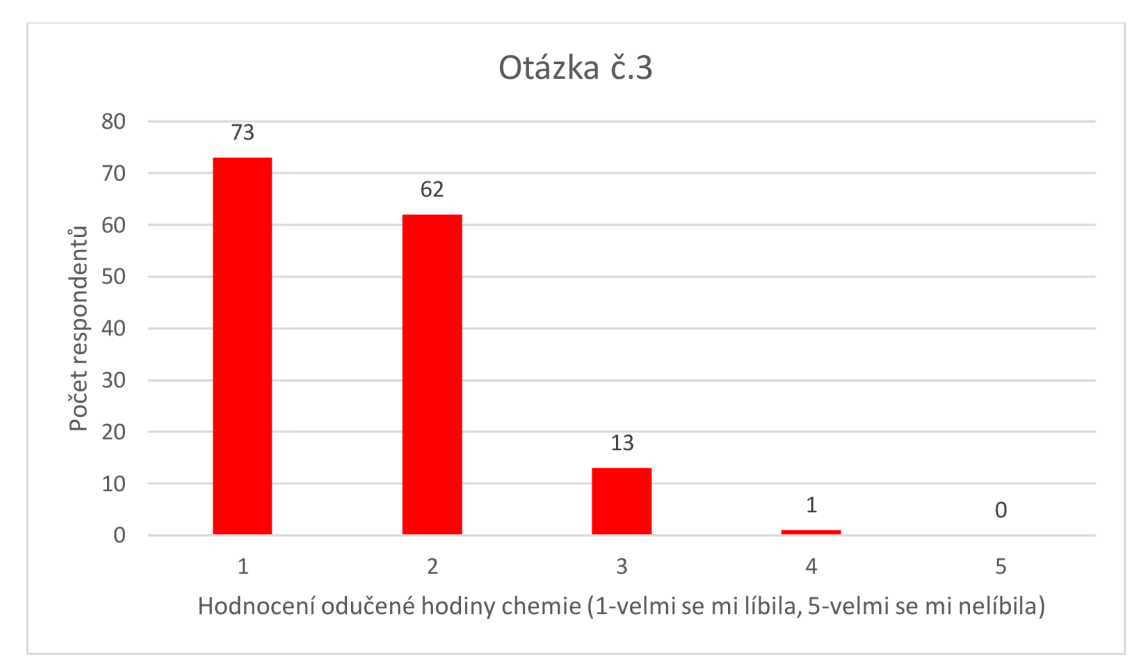

**Obrázek č.13:** Gra f četnosti odpovědí respondentů k otázce č.3

### **4. Otázka - Pomohl Vám program lépe pochopit vykládané téma hodiny?**

Jelikož se zúčastnění žáci s izomerií již setkali, měli možnost porovnat, zda pochopili vykládané téma lépe díky přítomnosti softwarového nástroje nebo zda nevnímali rozdíl oproti běžné hodině výuky chemie. Z celkového počtu 134 respondentů (90 %) hodnotilo softwarový nástroj jako užitečnou pomůcku. Našli se i tací, kteří oproti běžné hodině nevnímali žádný či minimální rozdíl. Lze tedy vidět, že softwarové nástroje nejsou univerzálním zlepšením výuky, přestože obdržely převážně kladnou odezvu.

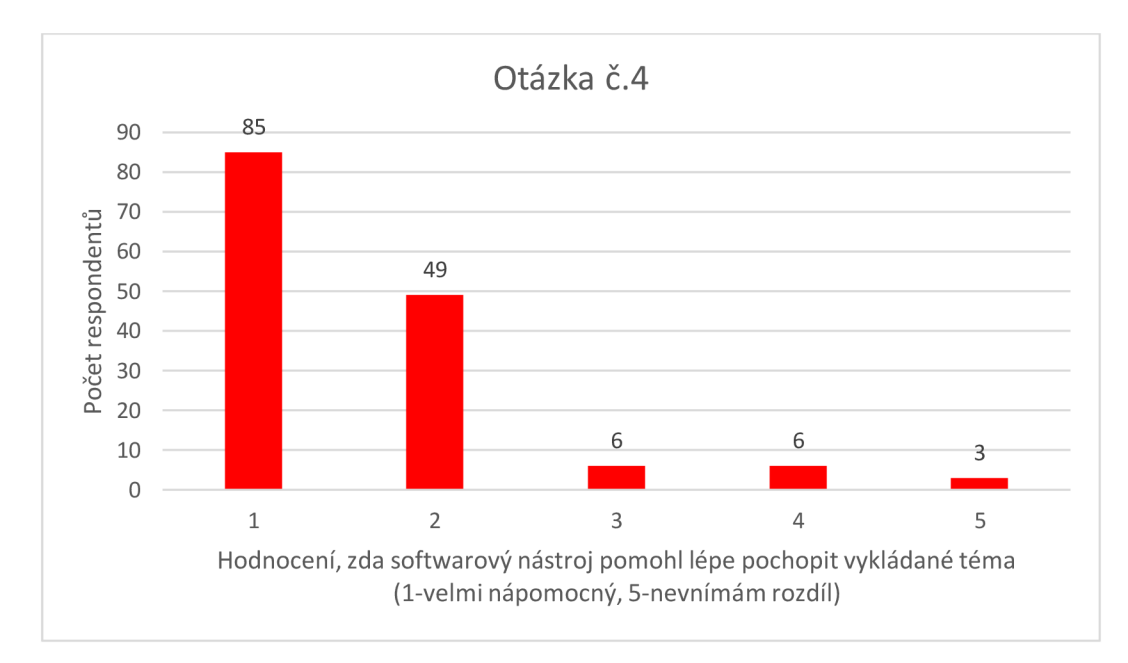

**Obrázek č.14:** Gra f četnosti odpovědí respondentů k otázce č.4

# **5. Otázka - Dokážete si představit, že by tento program byl stálou součástí výuky chemie?**

Tato otázka byla kladena s úmyslem zjistit, zda by měli žáci zájem o více hodin chemie s výstupem softwarového nástroje. Z obrázku č. 15 lze vidět, že 142 žáků (95 %) by mělo zájem o další hodiny s chemickým softwarovým nástrojem jako doprovodným elementem výuky. U záporných odpovědí byla jedním z uváděných důvodů preference "klasického" stylu výuky s přednesem a tabulí.

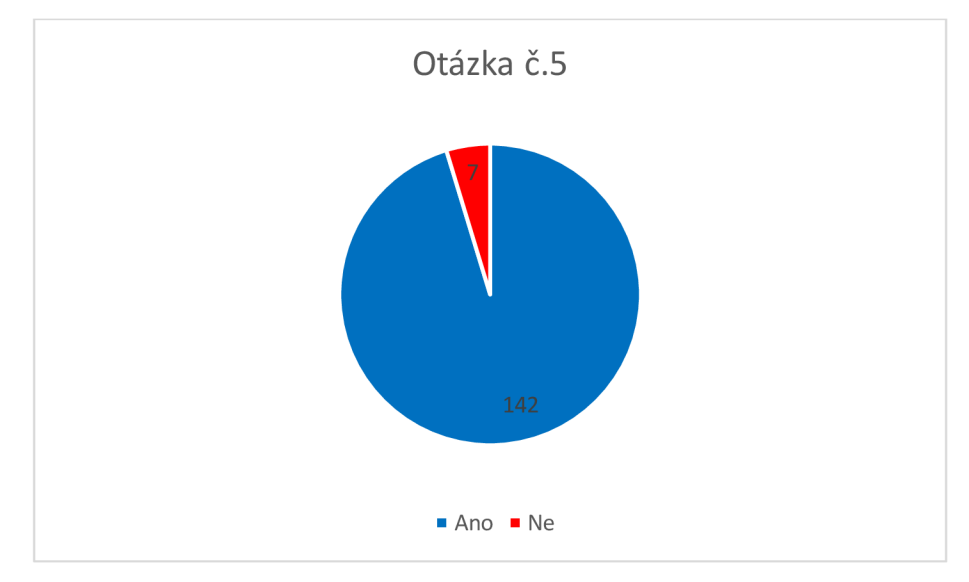

**Obrázek č.15:** Graf četnosti odpovědí respondentů k otázce č.5

#### **6. Otázka - U jakého tématu byste chtěli programy vyzkoušet?**

Někteří respondenti uvedli, že si nedokážou vybavit téma, u kterého by chtěli využít chemické softwarové nástroje. Nejčastější odpovědí na tuto otázku byla "celá" organická chemie a některá témata pod ní spadající, kterou uvedlo 66 respondentů (44 %). Dalšími nejčastějšími odpověďmi bylo názvosloví s 16 hlasy (11 %), metoda VSEPR s 13 hlasy (9 %) a tzv. "u všeho" s 12 hlasy  $(8\%)$ .

## **7. Otázka - Použili byste program při vypracování protokolu?**

Tato otázka byla zahrnuta především kvůli představení a uvedení využití softwarových nástrojů ChemSketch a KingDraw na konci vyučované hodiny. Někteří respondenti v dotazníku uvedli, že se s protokoly z chemických laboratoří ještě nesetkali, a z tohoto důvodu odpověděli, že by softwarové nástroje nevyužili. Jeden respondent dokonce otázku nechal nezodpovězenou. Většina respondentů (131 žáků; 88 %) však uvedla, že by aplikaci využila.

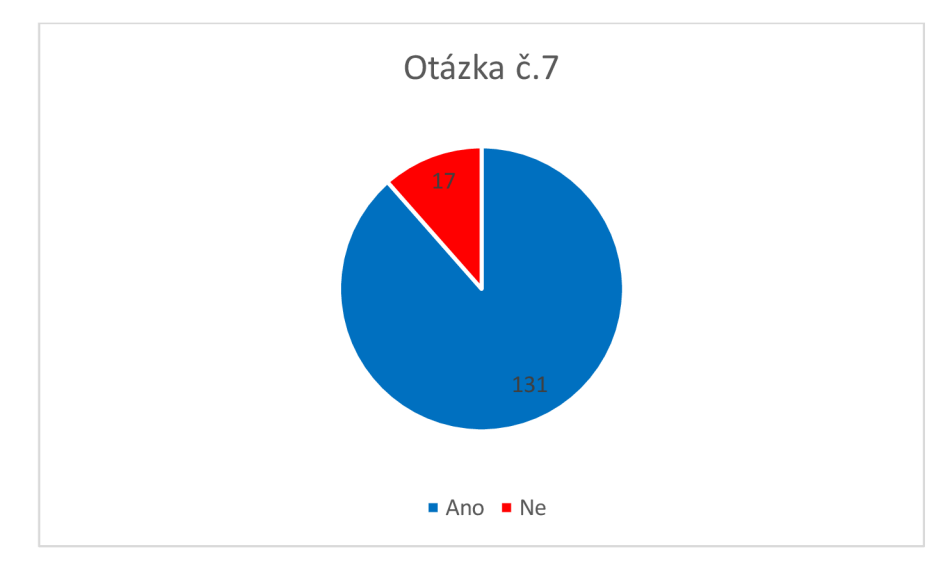

**Obrázek č. 16:** Gra f četnosti odpovědí respondentů k otázce č.7

## **8. Použili byste program k vlastnímu učení/řešení některých cvičení?**

Někteří respondenti (33 žáků; 22 %) odpověděli, že by softwarové nástroje sami nevyužili. Nejčastějším uvedeným důvodem byla "práce navíc" k porozumění užívaného softwarového nástroje. Avšak 116 respondentů (78 %) uvedlo, že by softwarové nástroje sami využili (viz obrázek č. 17).

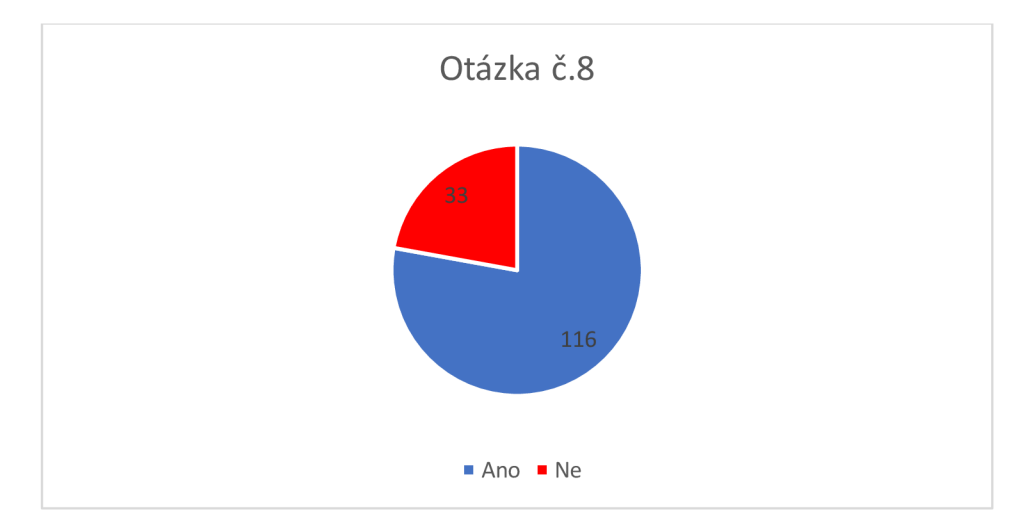

**Obrázek č.17:** Graf četnosti odpovědí respondentů k otázce č.8.

## **9. Doporučili byste tento program kamarádovi?**

Otázka byla směřována na softwarové nástroje představené v hodině. Překvapivá většina, tedy 136 respondentů (91 %), by softwarový nástroj doporučila kamarádovi.

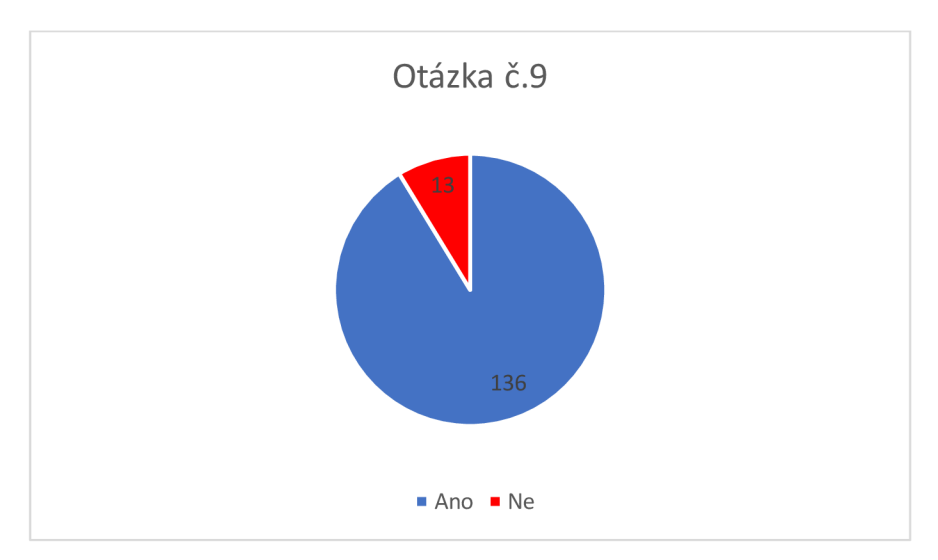

**Obrázek č.18:** Graf četnosti odpovědí respondentů k otázce č.9

### **10. Zkuste krátce shrnout Vaše dojmy z dnešní hodiny:**

Většina respondentů (131 žáků; 88 %) shrnula a ohodnotila odučenou hodinu zcela pozitivně. Žáci často chválili využití softwarového nástroje a dávali mu kredit za pochopení vykládané látky. Také považovali hodinu za "zajímavější" než běžnou hodinu chemie. Další pozitivně hodnocenou kvalitou hodiny byl přístup k žákům, jejich zapojení do výuky a některé příklady z praxe.

*"Když jsme izomerii brali minulý rok, moc jsem to nepochopila, ale po dnešní hodině jsem to pochopila. " "Programy chci vyzkoušet, protože mi přijdou velmi užitečné. " "I když mě chemie nebaví, tak díky programům mi přišla zábavnější a lépe pochopitelná. " "Bylo to fajn... kéž by to tak bylo častěji. " "Mohlo by nás to všechny takhle víc bavit!"* 

Žádný z respondentů odučenou hodinu nehodnotil zcela negativně. Nejčastěji se jednalo o shrnutí pozitiv a negativ. Mezi nejvíce zmiňovanými výtkami byla stručnost výkladu a sporé využívání tabule.

> *"Bylo to zajímavé, akorát velmi stručné. " " Vykládaná látka byla místy nepřehledná, ocenila bych více psaní na tabuli. "*

Některá shrnutí hodiny byla i čistě neutrální. Pouhých 6 respondentů (4 %) nemělo vyhraněný názor ohledně proběhlé hodiny.

> *"Zvláštní, nezvyklé. " " Všechno v poho, žádná extra zábava. "*

Poslední otázku nevyplnilo 12 respondentů (8 %).

## **4 Závěr**

Softwarové grafické aplikace na zobrazování molekul, vzorců a grafů jsou užitečné didaktické nástroje pro výuku chemie. Na některých středních školách či gymnáziích v České republice již dochází k jejich využívání v rámci výuky chemie a laboratorních cvičení, ale jedná se jen o ojedinělé případy. Na většině škol se tyto nástroje nevyužívají, žáci s nimi nepřichází do kontaktu a o jejich existenci často ani neví.

Práce si kladla dva cíle: porovnat softwarové nástroje na zobrazování molekul, vzorců a grafů, a zhodnotit jejich využití v praxi při výuce chemie na středních školách a gymnáziích. Jelikož je v práci kladen důraz na dostupnost pro široké spektrum uživatelů, primární pozornost byla zaměřena na volně dostupné nástroje pro neziskové, osobní a edukační využití.

Bakalářská práce porovnává softwarové nástroje na základě vybraných funkcí, vlastností a jejich možného využití na středních školách a gymnáziích.

Při porovnávání jednotlivých nástrojů *(Chemsketch, KingDraw, PyMOL, ChimeraX)* je možné učinit závěr, že pro výuku na středních školách a gymnáziích je řada jejich funkcí příliš odborná a složitá na porozumění. Z tohoto důvodu nebylo v rámci odučených hodin využito nástroje *ChimeraX,* který je využíván především pro vědecké účely a nikoli pro výuku.

Mezi 2-D nástroji nebyly v nabídce užitečných funkcí pozorovány větší rozdíly. V případě 3-D aplikací byl *PyMOL* vyhodnocen jako vhodnější nástroj pro výuku středoškolské a gymnaziální chemie v porovnání s odbornějším nástrojem *ChimeraX.* 

V rámci praktické části bylo odučeno sedm hodin izomerie s doprovodným vizuálním výstupem ze softwarových nástrojů na vybraných středních školách a gymnáziích. Z pohledu vyučujícího byla výuka díky vizuálnímu výstupu ze softwarových nástrojů svižnější, jelikož se nemuselo vše psát na tabuli. Během výuky bylo zaznamenáno snížení nežádoucích prvků chování žáků a zvýšení jejich pozornosti. Žáci se do výuky často sami zapojovali, aby zodpověděli dotazy vznesené přednášejícím. Na základě výsledků v dotazníku byla zřejmá pozitivní odezva na použití softwarových nástrojů, které byly označeny jako osvěžující a efektivní edukační nástroj pro detailní porozumění probraného tématu.

Byla takto potvrzena hypotéza, že softwarové nástroje jsou užitečnou aktivizující metodou pro výuku chemie. Je však nutné podotknout, že ve středoškolské chemii jsou témata, která nevyžadují využití softwarových nástrojů jakožto vizuálního výstupu. Z tohoto důvodu není nutné využívat softwarové nástroje při každé hodině chemie, ale spíše se soustředit na problémová témata, která vyžadují komplexnější pohled pro jejich porozumění.

33

Všechny cíle bakalářské práce byly zcela splněny. Softwarové nástroje byly představeny a vzájemně porovnány, a zpětná vazba, získaná z hodin odučených za doprovodu softwarových nástrojů, byla vyhodnocena.

# **5 Diskuze**

V rámci této kapitoly bude diskutován provedený výzkum a představa budoucnosti výuky chemie pomocí softwarových nástrojů na středních školách a gymnáziích.

Vyhodnocení dotazníků potvrdilo (viz 3.2.2), že na většině středních škol a gymnázií nejsou softwarové nástroje prakticky vůbec využívány. Tato práce je příspěvkem, který se snaží zvýšit povědomí o jejich potenciálu.

Je také možné rozšířit využití softwarových nástrojů na další výuková témata v chemii, než je pouze prezentovaná hodina izomerie. Ze zpětné vazby vyplynulo, že se jedná o potenciálně velmi užitečnou aktivizační metodu výuky.

Je důležité zmínit, že využití softwarových nástrojů v předmětu chemie vyžaduje čas na přípravu výukových materiálů, např. modelace jednotlivých molekul či vzorců. Doba přípravy se může lišit dle tématu hodiny a dle zkušenosti vyučujícího s využitým softwarovým nástrojem. Pečlivě připravené podklady mohou vést k rychlejšímu porozumění výkladu ze strany žáků, a tím pádem i ke zvýšení objemu učiva probraného během vyučovacích hodin.

Bylo by vhodné využít softwarové nástroje u témat, u kterých sami žáci uvedli, že by chtěli softwarové nástroje vyzkoušet: např. u některých kapitol organické chemie, metody VSEPR, názvosloví a dalších témat.

Jednou z variant výuky pomocí softwarových nástrojů, kterou by také bylo vhodné realizovat, je výuka ve školní počítačové učebně, kde by každý z žáků měl přístup a možnost s nimi pracovat s některým (např. ChemSketch, KingDraw). Žáci by tak měli možnost se seznámit se softwarovými nástroji na nové úrovni, naučit se s nimi pracovat, rozvíjet tak své kompetence a plnit zadané úkoly.

V tomto kontextu je možné navrhnout například hodinu organického názvosloví, kde by studenti modelovali zadané struktury dle názvů nebo modelovali vlastní molekuly, a následně využívali funkce "*structure to name"*, aby vymodelovanou molekulu pojmenovali. Jednalo by se o novou aktivizační metodu, oproti výkladu se samotným výstupem ze softwarového nástroje.

Dalším možným využitím je již zmíněná práce se softwarovými nástroji v rámci chemických protokolů. Inspirace pochází ze Střední průmyslové školy chemické v Brně, kde žáci v rámci vypracování protokolů z chemických laboratoří se softwarovými nástroji pracují. Jedná se o užitečnou zkušenost především pro žáky, kteří chtějí pokračovat ve studiu chemie na vysoké škole, kde je práce se softwarovými nástroji při psaní protokolů často povinná.

# **6 Seznam použitých zdrojů**

- (1) Abbas, A., Al-Bastaki, N. (2002) On the use of software tools for chemical engineering education: students' evaluations. *Chemical Engineering Education.* 36(2): 236-24. ISSN 2165-6428 [citováno 2023-10-11]
- (2) Advanced Chemistry Development Inc. *ACD/ChemSketch User's guide.* Online. Dostupné z: [https://eduinf.waw.pl/che/inne/prgchem/pages/chsk e](https://eduinf.waw.pl/che/inne/prgchem/pages/chsk)ng.pdf [citováno 2023-11-05]
- (3) Ali, T. (2012) A case study of the common difficulties experienced by high school students in chemistry classroom in Gilgit-Baltistan (Pakistan). *SAGE Open.* 2(2): 1-13. ISSN 2158-2440 Dostupné z: [https://doi.org/10.1](https://doi.org/10)177/2158244012447299 [citováno 2023-10-15]
- (4) Barke, H.-D., Hazari, A., Yitbarek, S. (2009) Misconceptions in chemistry: addressing perceptions in chemical education. Berlin: Springer. ISBN 978-3-540-70988-6.
- (5) Barnea, N., Dori, Y. J. (1999) High-school chemistry students' performance and gender differences in computerized molecular modeling learning environment. *Journal of Science Education and Technology.* 8(4): 257-271. Dostupné z: <http://www.istor.org/stable/40188529>[citováno 2023-10-15]
- $(6)$  Berry, C., Baker, M. D.  $(2010)$  Inside protein structures: Teaching in three dimensions. *Biochemistry and Molecular Biology Education.* 38(6): 425-429. Dostupné z: <https://doi.org/10.1002/bmb.20434>[citováno 2023-10-13]
- (7) Biehler, R. (1993) Software tools and mathematics education: The case of statistics. *Learning From Computers: Mathematics Education and Technology.* 121: 68-100. Dostupné z: [https://doi.org/10.](https://doi.org/10)1007/978-3-642-78542-9 4 [citováno 2023-11-14]
- (8) Bílek, M. , Rusek, M. , Stárková, D., Chytrý, V. (2017) Adoption of ICT innovations by secondary school teachers and pre-service teachers within chemistry education. *Journal of Baltic Science Education.* 16(4): 510-523. ISSN 1648-3898
- (9) Cahová, M . (2016) *Návrhy příprav na výuku s využitím aktivizačních metod.*  Bakalářská práce. Brno: Mendelova univerzita, Institut celoživotního vzdělávání.
- (10) Cussó-Calabuig, R., Farran, X . C , Bosch-Capblanch, X . (2018) Effects of intensive use of computers in secondary school on gender differences in attitudes towards ICT: A systematic review. *Education and Information Technologies.*  23(5): 2111-2139. ISSN 1360-2357 Dostupné z: [https://doi.org/1](https://doi.org/)0.1007/s 10639-018- 9706-6 [citováno 2023-12-05]
- (11) DeLano, W. L., Bromberg, S. (2004) *PyMOL User's Guide.* Online. Dostupné z: [https://pymol.sourceforge.net/newman/userman.pdf \[](https://pymol.sourceforge.net/newman/userman.pdf)citováno] 2023-11-06]
- (12) Gnambs, T. (2021) The development of gender differences in information and communication technology (ICT) literacy in middle adolescence. *Computers in Human Behavior.* 114: 1-10. Dostupné z: [https://doi.org/10.1](https://doi.org/10)016/j.chb.2020.106533 [citováno 2023-11-09]
- (13) Gregorová, A. (2021) *Využití vybraných aktivizačních metod v různých fázích vyučovacích hodin chemie.* Diplomová práce. Brno: Masarykova univerzita, Fakulta pedagogická.
- (14) Habraken, C. L. (1996) Perceptions of chemistry: Why is the common perception of chemistry, the most visual of sciences, so distorted? *Journal of Science Education and Technology.* 5(3): 193-201. Dostupné z: [https://doi.org/10.1](https://doi.org/10)007/bf01575303 [citováno 2023-12-10]
- (15) Helceletová, Z. (2016) *Interaktivní nástroje ve výuce chemie.* Diplomová práce. Praha: Univerzita Karlova, Fakulta pedagogická.
- (16) Heron, M . J., Hanson, V. L., Ricketts, I. (2013) Open Source and Accessibility: Advantages and Limitations. *Journal of Interaction Science.* 1(1): 2. Dostupné z: <https://doi.org/10.1186/2194-0827-l-2>[citováno 2024-02-02]
- (17) Chroustova, K. (2017) Akceptace a používání didaktického softwaru učiteli vzhledem k metodám a organizačním formám výuky chemie. Disertační práce. Hradec Králové: Univerzita Hradec Králové, Fakulta přírodovědecká.
- (18) Jankovcová, M. , Koudela, J., Průcha, J. (1989). Aktivizující metody v pedagogické praxi středních škol. ISBN 8004232094.
- (19) Johnstone, A. H. (2006) Chemical education research in Glasgow in perspective. *Chemistry Education Research and Practice.* 7(2): 49-63. Dostuné z: [https://doi.org/10.1039/b5rp90021b \[](https://doi.org/10.1039/b5rp90021b)citováno 2023-11-23]
- (20) Kara, Y., Yesilyurt, S. (2007) Comparing the impacts of tutorial and edutainment software programs on students achievments, misconceptions and attitudes towards biology. *Journal of Science Education and Technology.*  17(1): 32-41. Dostupné z: [https://doi.org/10.1007/sl0956-007-9077-z \[](https://doi.org/10.1007/sl0956-007-9077-z)citováno 2023- 12-10]
- (21) Lagowski, J. J. (1998) Chemical education: Past, present, and future. *Journal of Chemical Education.* 75(4): 425-436. Dostupné z: <https://doi.org/10.1021/ed075p425>[citováno 2023-10-15]
- (22) Lamanauskas, V., Vilko nis, R. (2007) Information communication technologies in science education: Situational analysis and prospects in Baltic countries. *Journal of Baltic Science Education.* 6(2): 35-49. ISSN 1648-3898
- (23) Lehtola, S., Karttunen, A. J. (2022) Free and open source software for computational chemistry education. *WIREs.* 12(5): 1-33. Dostupné z: [https://doi.org/10.1](https://doi.org/10)002/wcms. 1610 [citováno 2023-12-08]
- (24) Luan, W. S., Aziz, S. A., Yunus, A. S. M. , et al. (2005) Gender differences in ICT competencies among academicians at University Putra Malaysia. *Malaysian Online Journal of Instructional Technology.* 2(3): 62-69. ISSN 1823-1144
- (25) Mahaffy, P. (2004) The future shape of chemistry education. *Chemistry Education Research and Practice.* 5(4): 229-245. Dostupné z: <https://doi.org/10.1039/b4rp90026i>[citováno 2023-10-27]
- (26) Mahajan, V., Muller, E., Srivastava, R. K. (1990) Determination of adopter categories by using Innovation diffusion models. *Journal of Marketing research.*  27(1): 37-50. Dostupné z: [https://doi.org/10.](https://doi.org/10)1177/002224379002700104 [citováno 2023-12-20]
- (27) Marson, G. A., Torres, B. B. (2011) Fostering multirepresentational levels of chemical concepts: A framework to develop educational software. *Journal of Chemical Education.* 88(12): 1616-1622. Dostupné z: [https://doi.org/10](https://doi.org/).1021 /ed 100819u [citováno 2023-12-10]
- (28) MSMT. *[edu.cz.](http://edu.cz) RVP rámcové vzdělávací programy.* Online. Dostupné z: <https://www.edu.cz/rvp-ramcove-vzdelavaci-programy>[citováno 2024-03-10]
- (29) O'Boyle, N. M. (2012) Towards a universal SMILES representation -A standard method to generate canonical SMILES based on the InChl. *Journal of Cheminformatics.* 4(1): 22. Dostupné z: <https://doi.org/10.1186/1758-2946-4-22> [citováno 2024-01-15]
- (30) Petrovský, O. (2007) *Počítače při výuce chemie.* Diplomová práce. Liberec: Technická univerzita v Liberci, Fakulta pedagogická.
- (31) Rashid, A. T. (2016) Digital inclusion and social inequality: Gender differences in ICT acces and use in five developing countries. *Gender, Technology and Development.* 20(3): 306-332. Dostupné z: [https://doi.org/10.](https://doi.org/10)1177/0971852416660651 [citováno 2023-11-28]
- (32) Rusek, M . (2014) Efekt zařazení chemie do kurikula středních odborných škol nechemického zaměření. *Scientia in educatione.* 5(2): 13-29. ISSN 1804-7106
- (33) Rüssel, J. W., Kozma, R. B., Jones, T., Wykoff, J., Marx, N. , Davis, J. (1997) Use of simultaneous-synchronized macroscopic, microscopic and symbolic representations to enhance the teaching and learning of chemical concepts. *Journal of chemical education.* 74(3): 330-334. Dostupné z: <https://doi.org/10.1021/ed074p330> [citováno 2023-11-19]
- (34) Salehan, M. , Negahban, A. (2013) Social networking on smartphones: When mobile phones become addictive. *Computers in Human Behavior.* 29(6): 2632-2639. Dostupné z: [https://doi.Org/10.1016/i.chb.2013.07.003 \[](https://doi.Org/10.1016/i.chb.2013.07.003)citováno 2024-02-10]
- (35) Saris, W. E., Gallhofer, I. N. (2014) Design, Evaluation and Analysis of Questionnaires for Survey. ISBN 978-1-118-63461-5
- (36) Schüller, A., Schneider, G., Byvatov, E. (2003) SMILIB: Rapid assembly of combinatorial libraries in SMILES notation. *QSAR & Combinatorial Science.* 22(7): 719-721. Dostupné z: [https://doi.org/10.1](https://doi.org/10)002/qsar.200310008
- (37) Seery, M . K. (2013) Harnessing technology in chemistry education. *New Directions in the Teaching of Physical Sciences.* 9(l):77-86. Dostupné z: [https://doi.org/10.2931](https://doi.org/10.293) l/ndtps.v0i9.505 [citováno 2023-11-29]
- (38) Shala, L., Shala, A. (2016) File formats characterization and validation. *IFAC-PapersOnline.* 49(29), 253-258. Dostupné z: [https://doi.Org/10.1016/i.ifacol.2016.ll.062 \[](https://doi.Org/10.1016/i.ifacol.2016.ll.062)citováno 2024-02-10]
- (39) Siddiq, F., Scherer, R. (2019) Is there a gender gap? A meta-analysis of the gender differences in students' ICT literacy. *Educational Research Review.*  27: 205-217. Dostupné z: [https://doi.org/10.1](https://doi.org/10)016/j.edurev.2019.03.007 [citováno 2023-11-25]
- (40) Sitná D. (2013) Metody aktivního vyučování. ISBN 978-80-262-0404-6.
- (41) Školní vzdělávací program Gymnázia Jana Valeriana Jirsíka k roku 2024. *Školní vzdělávací program vyššího gymnázia.* Dostupné z: [https://www.gjvj.cz/o](https://www.gjvj.cz/o-)skole/dokumentace-skoly [citováno 2024-03-15]
- (42) Školní vzdělávací program Gymnázia Jírovcova k roku 2024. *Školní vzdělávací program pro vyšší stupeň osmiletého gymnázia a pro čtyřleté gymnázium.* Dostupné z: <https://jirovcovka.net/pro-uchazece/skolni-vzdelavaci-program.html>[citováno 2024-03-15]
- (43) Talanquer, V. (2011) Macro, submicro, and symbolic: The many faces of the chemistry "triplet". *International Journal of Science Education.* 33(2): 179-195. Dostupné z: https://doi.org[/10.1080/09500690903386435](https://doi.org/10.1080/09500690903386435) [citováno 2023-11-05]
- (44) Teo, T. (2014) Unpacking teachers' acceptance of technology: Tests of measurement invariance and latent mean differences. *Computers & Education.*  75: 127-135. Dostupné z: https://doi.Org[/10.1016/i.compedu.2014.01.014 \[](https://doi.Org/10.1016/i.compedu.2014.01.014)citováno 2023-11-10]
- (45) University of California, San Francisco, ChimeraX manuál. *UCSF ChimeraX.*  Online. Dostupné z: [https://www.cgl.ucsf.edu/chimerax/ \[](https://www.cgl.ucsf.edu/chimerax/)citováno 2024-01-02]
- (46) Vavougios, D., Karakasidis, T. (2008) Application of ICT technology in physics education: teaching and learning elementary oscillations with the aid of simulation software. *International Journal of Emerging Technologies in Learning.*  3(2): 53-58. Dostupné z: https://doi.org[/10.3991/iiet.v3i2.204 \[](https://doi.org/10.3991/iiet.v3i2.204)citováno 2023-11-27]
- (47) Volman, M. , van Eck, E. (2001). Gender equity and information technology in education: The second decade. *Review of Educational Research.* 71(4): 613-634. Dostupné z: https://doi.org[/10.3102/00346543071004613 \[](https://doi.org/10.3102/00346543071004613)citováno 2023-11-29]
- (48) Wu, H.-K., Krajcik, J. S., Soloway, E. (2001) Promoting understanding of chemical representations: Students' use of a visualization tool in the classroom. *Journal of Research in Science Teaching.* 38(7): 821-842. Dostupné z: [https://doi](https://doi.org/10).org/10.1002/tea. 1033 [citováno 2023-10-30]

# **7 Přílohy**

### **Příloha A - Dotazník**

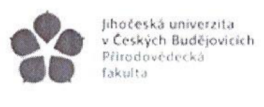

#### DOTAZNÍK K VÝUCE CHEMIE POMOCÍ PROGRAMŮ

Autor: Pavel Kožnar

**1. Jaká je podle Vás Vaše prostorová představivost?** 

*velmi dobrá* **1 — 2- 3 — 4 — 5** *velmi špatná* 

**2. Máte zkušenost s programy pro výuku chemie?** 

ANO / NE

*Pokud ano, napište, s jakým programem a při jaké příležitosti:* 

**3. Jak byste oznámkovali dnešní hodinu chemie, při které byly používány programy?** 

*velmi se mi líbila* **1-2-3-4- 5** *vůbec se mi nelíbila* 

**4. Pomohl Vám program lépe pochopit a lépe si představit vykládané téma hodiny?** 

*byl velmi nápomocný* **1 - 2 - 3 - 4 - 5** *nevnímám rozdíl oproti klasické hodině* 

- **5. Dokážete si představit, že by tento program byl stálou součástí výuky chemie?**   $\operatorname{ANO}$  /  $\operatorname{NE}$
- **6. U jakého tématu v chemii, které jste již probírali, byste chtěli programy vyzkoušet?**
- **7. Použili byste program při vypracovávání protokolů z laboratorních cvičení?**

ANO / NE

*Pokud ne, napište, z jakého důvodu:* 

**8. Použili byste program k vlastnímu učení nebo k řešení některých cvičení?**  ANO / NE

**9. Doporučili byste tento program kamarádovi?** 

ANO / NE

**10. Zkuste krátce shrnout Vaše dojmy z dnešní hodiny:** 

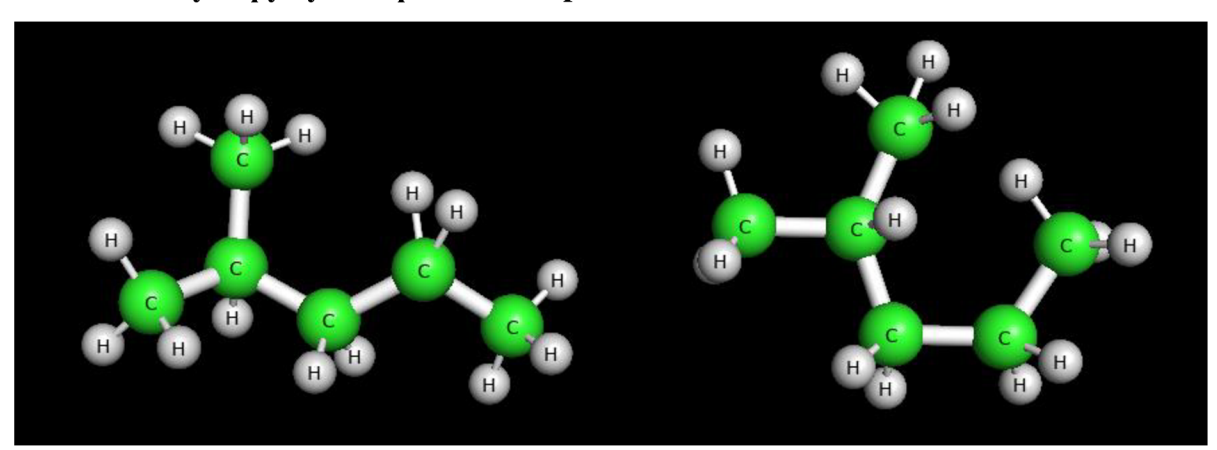

**Příloha B - výstupy využité při hodině opakování izomerie** 

Konformační izomery 2-methylpentanu.

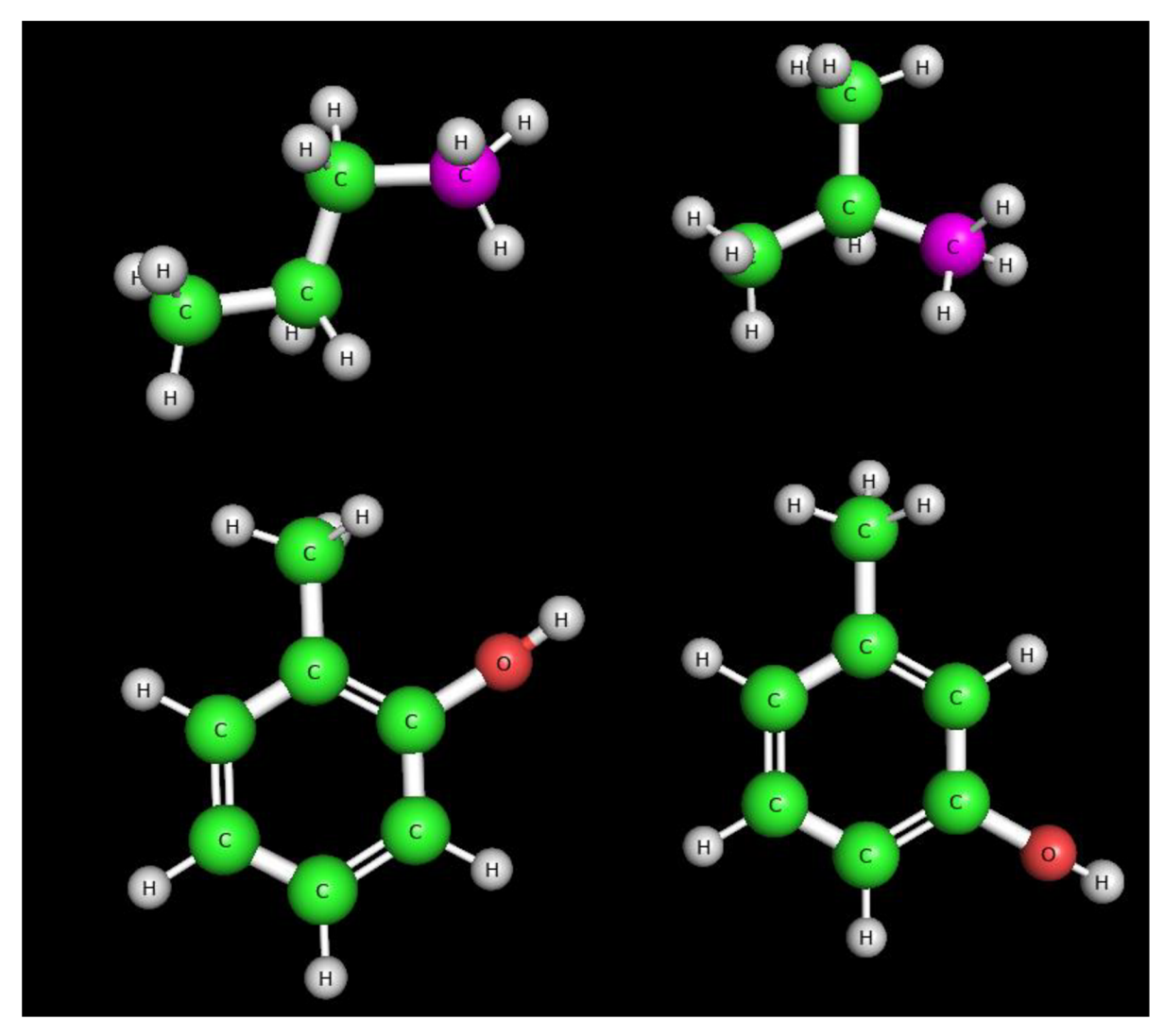

Zástupci **řetězové** izomerie: butan (vlevo nahoře) a 2-methylpropan (vpravo nahoře); a **polohové** izomerie o-kresol (vlevo dole) a m-kresol (vpravo dole).

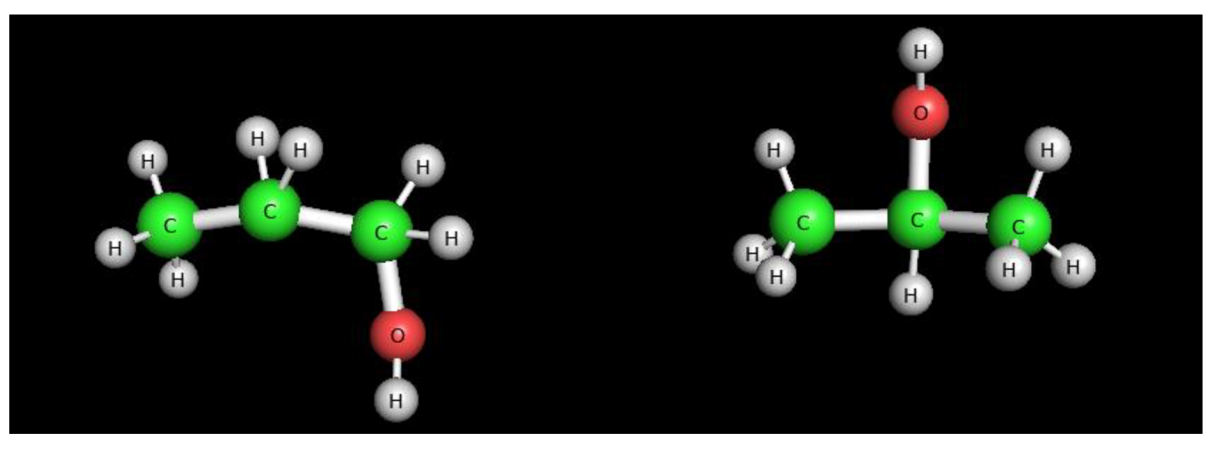

Další zástupci **polohové** izomerie: propanol (vlevo) a isopropanol (vpravo).

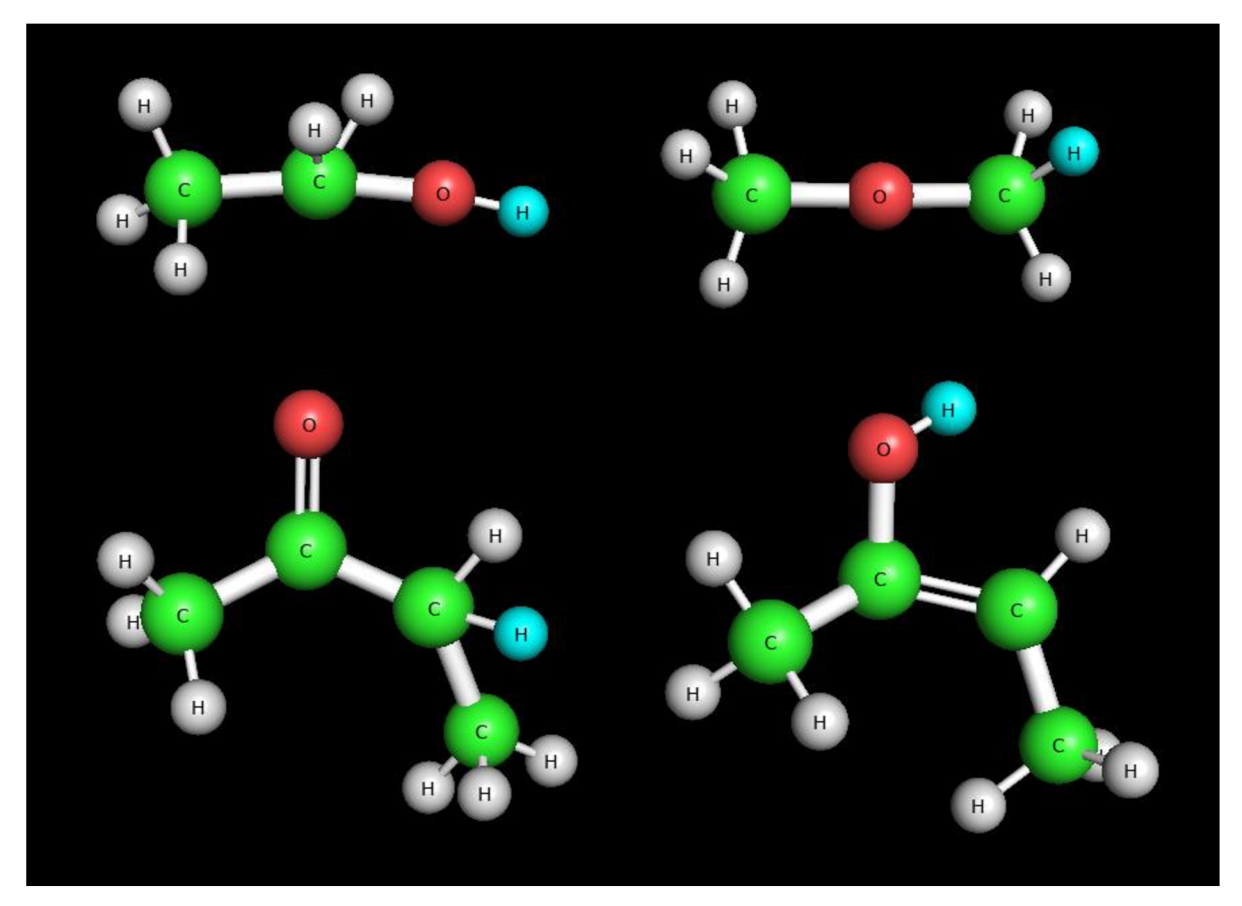

Zástupci **skupinové** izomerie: ethanol (vlevo nahoře) a dimethylether (vpravo nahoře); a **keto-enol tautomerie:** butan-2-on (vlevo dole) a but-2-en-2-ol (vpravo dole).

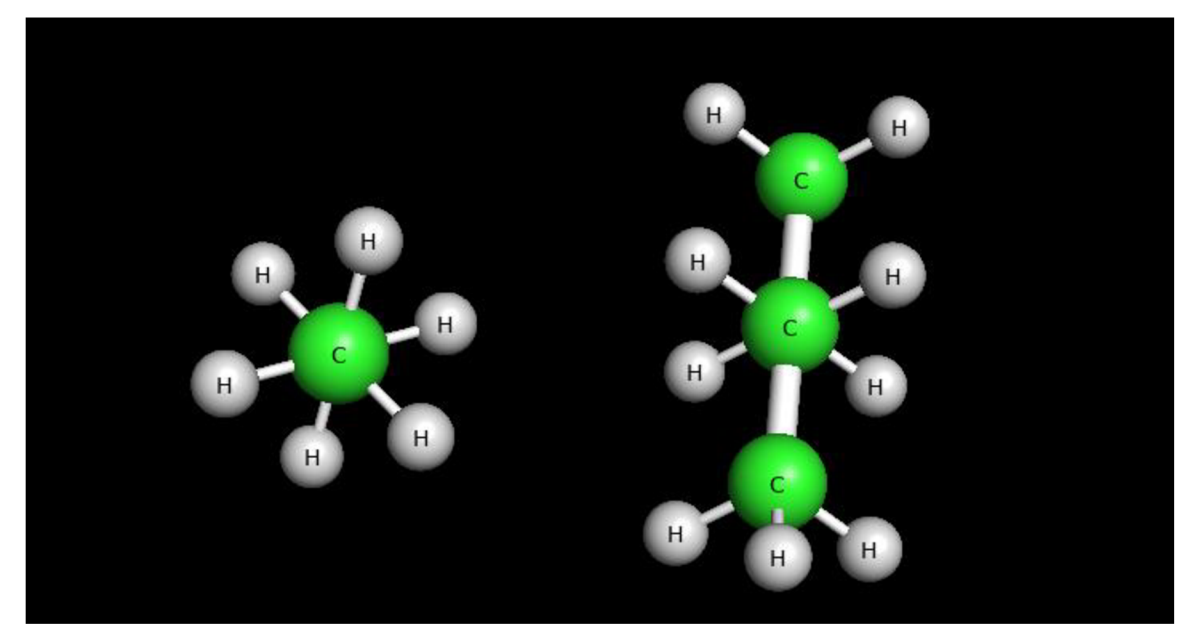

Newmanova projekce ethanu (vlevo) a butanu (vpravo) v nezákrytové formě.

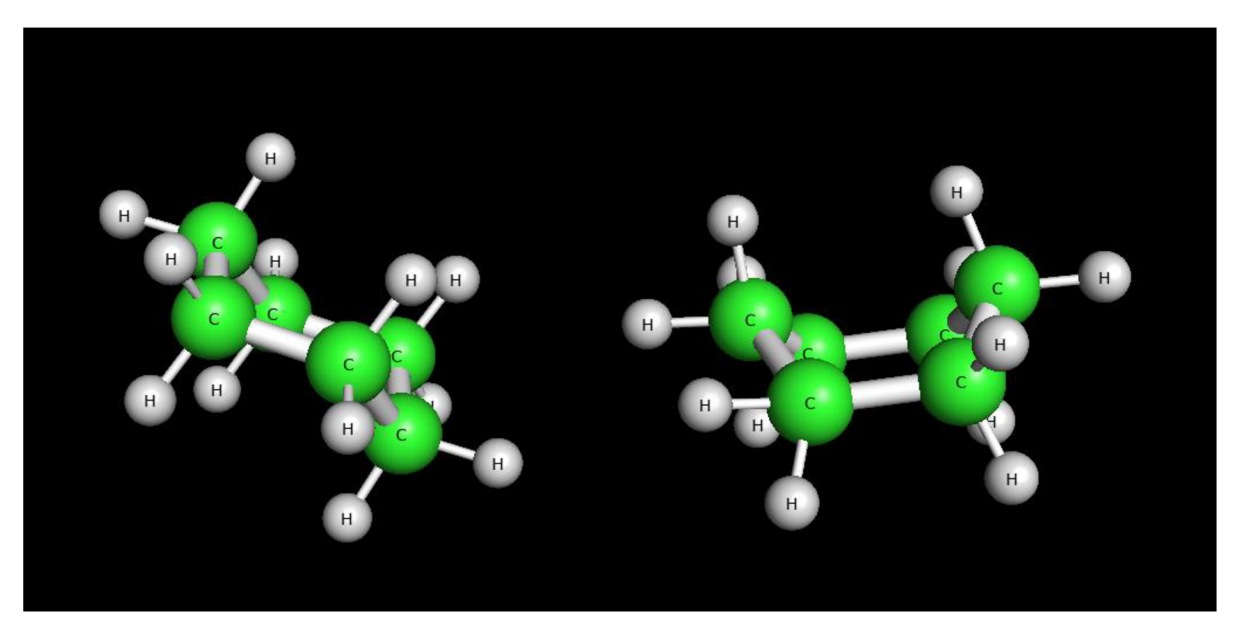

Židličková (vlevo) a vaničková (vpravo) konformace cyklohexanu.

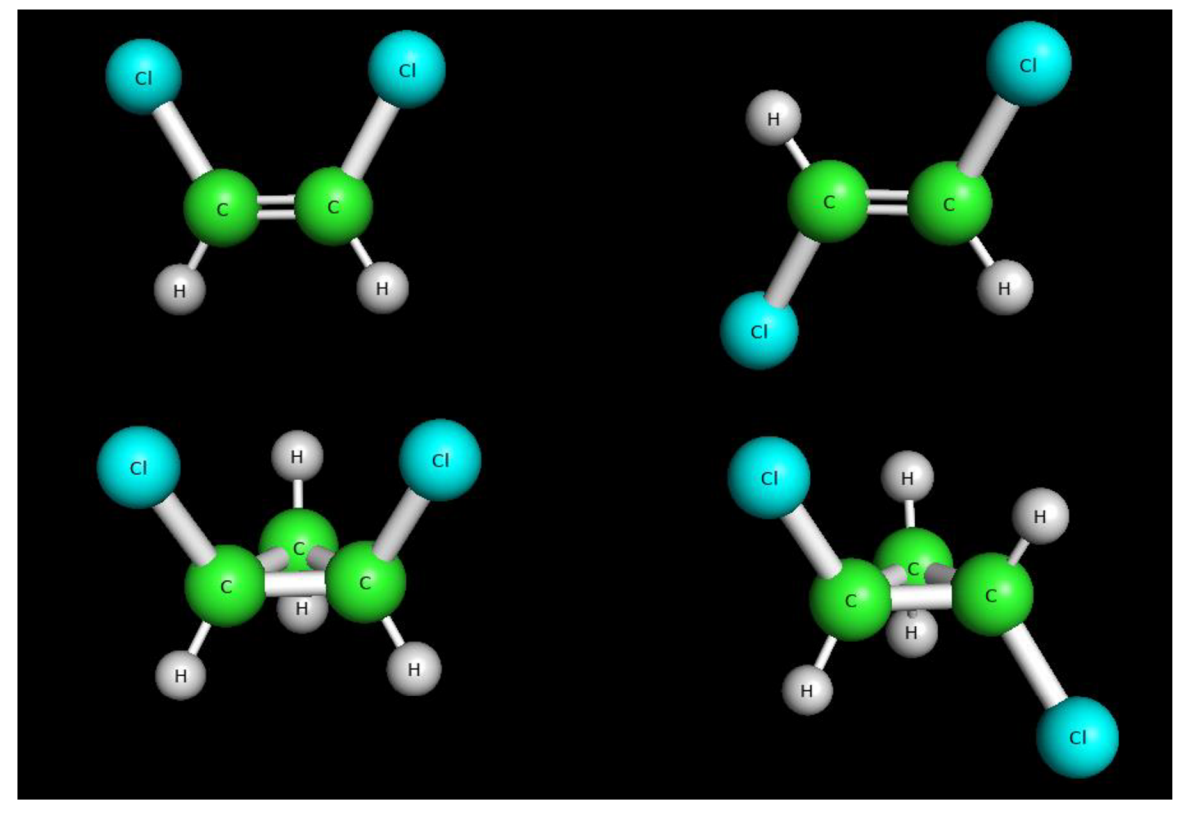

Zástupci **geometrické izomerie:** cis-l,2-dichlorethen (vlevo nahoře), trans-1,2-dichlorethen (vpravo nahoře), cis-l,2-dichlorcyklopropan (vlevo dole) a trans-1,2-dichlorcyklopropan (vpravo dole).

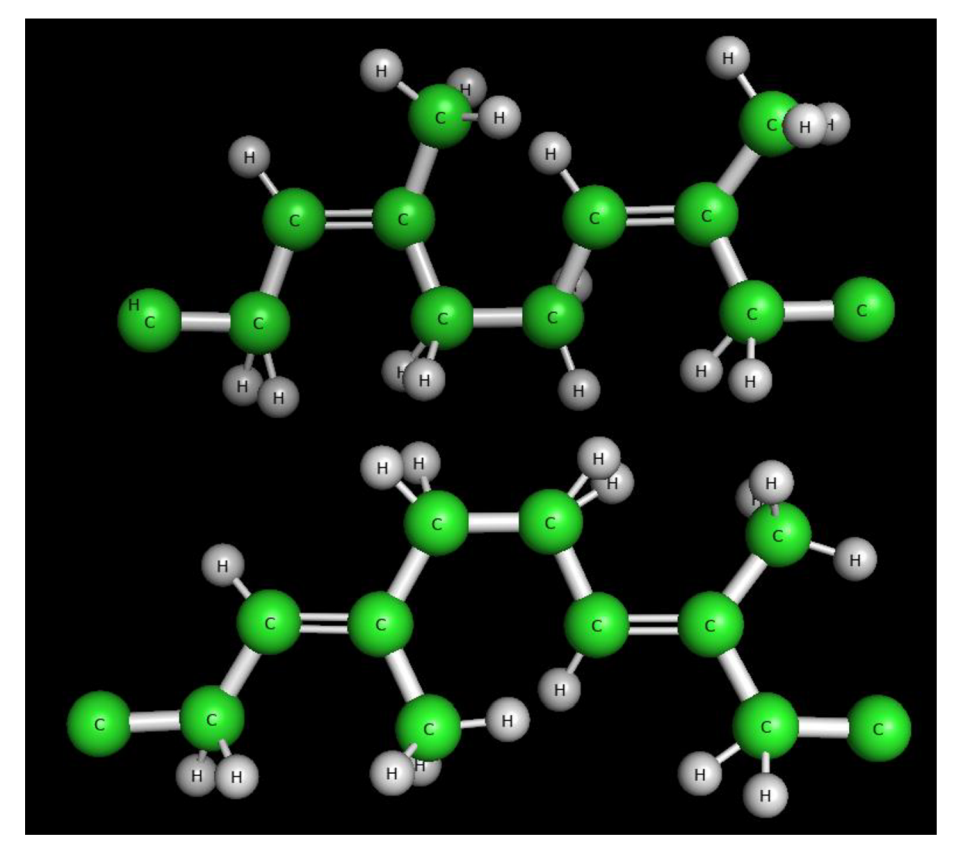

Geometrická izomerie kaučuku (cis forma; nahoře) a gutaperči (trans forma; dole).

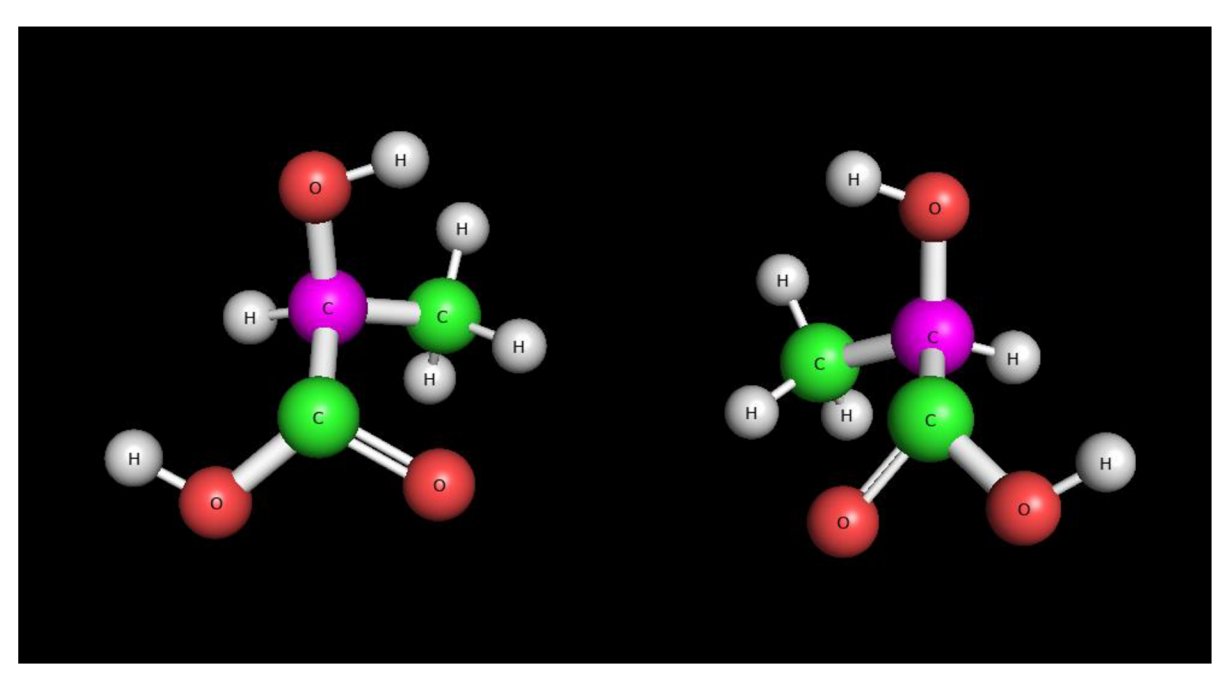

Chiralita - chirální uhlíky enantiomerů kyseliny mléčné. L-mléčná kyselina (vlevo; S-chirální uhlík) a D-mléčná kyselina (vpravo; R-chirální uhlík).

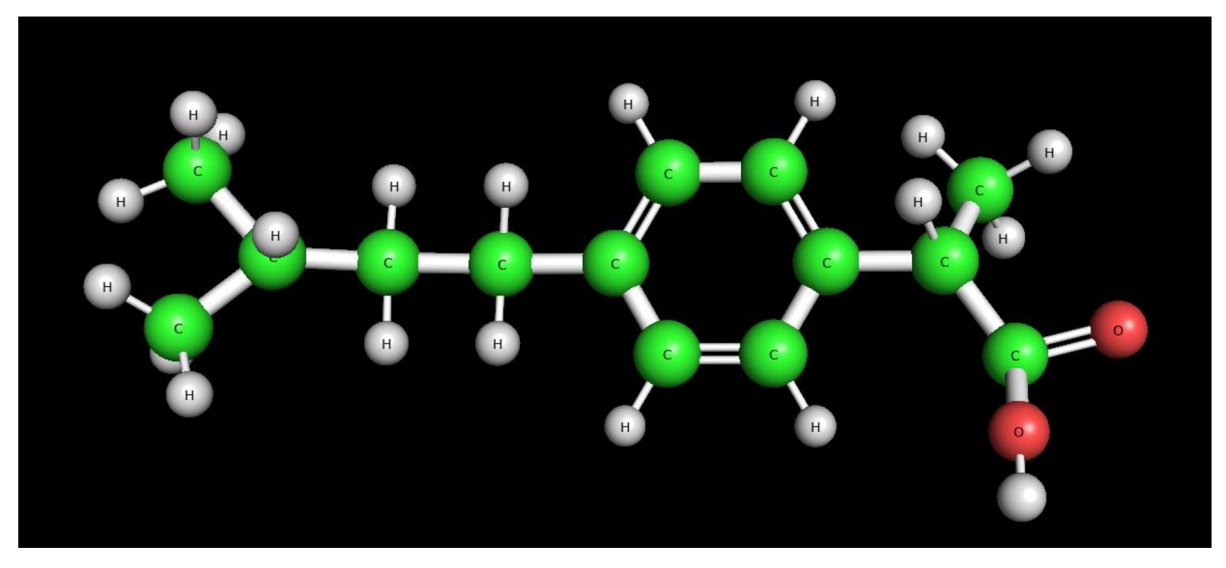

Molekula (S)-ibuprofenu.

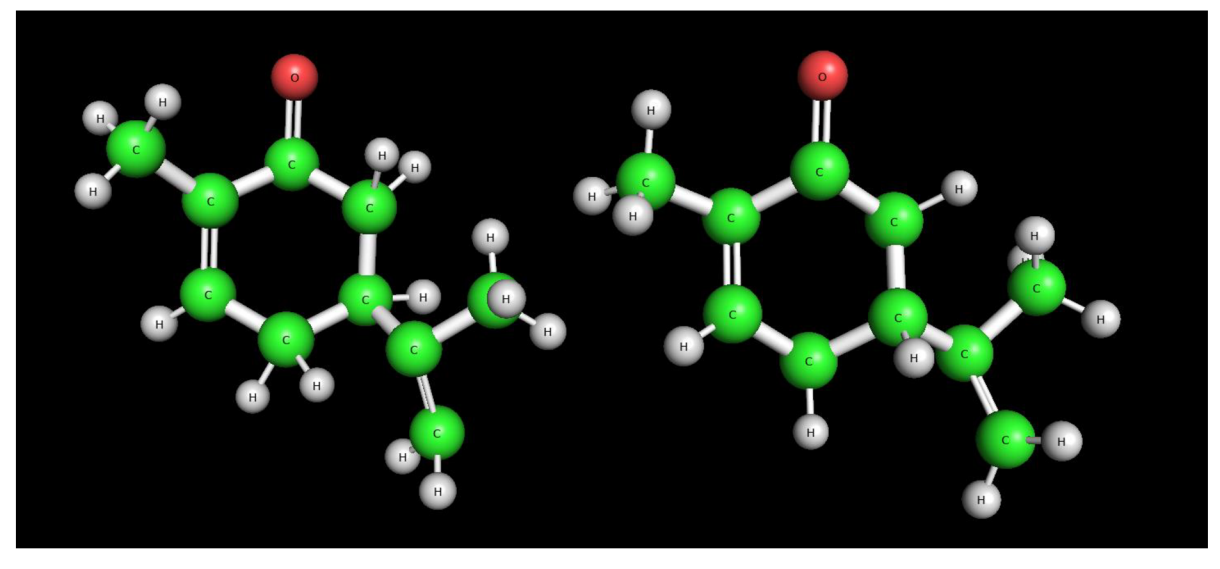

(S)-karvon (vlevo) a (R)-karvon (vpravo).

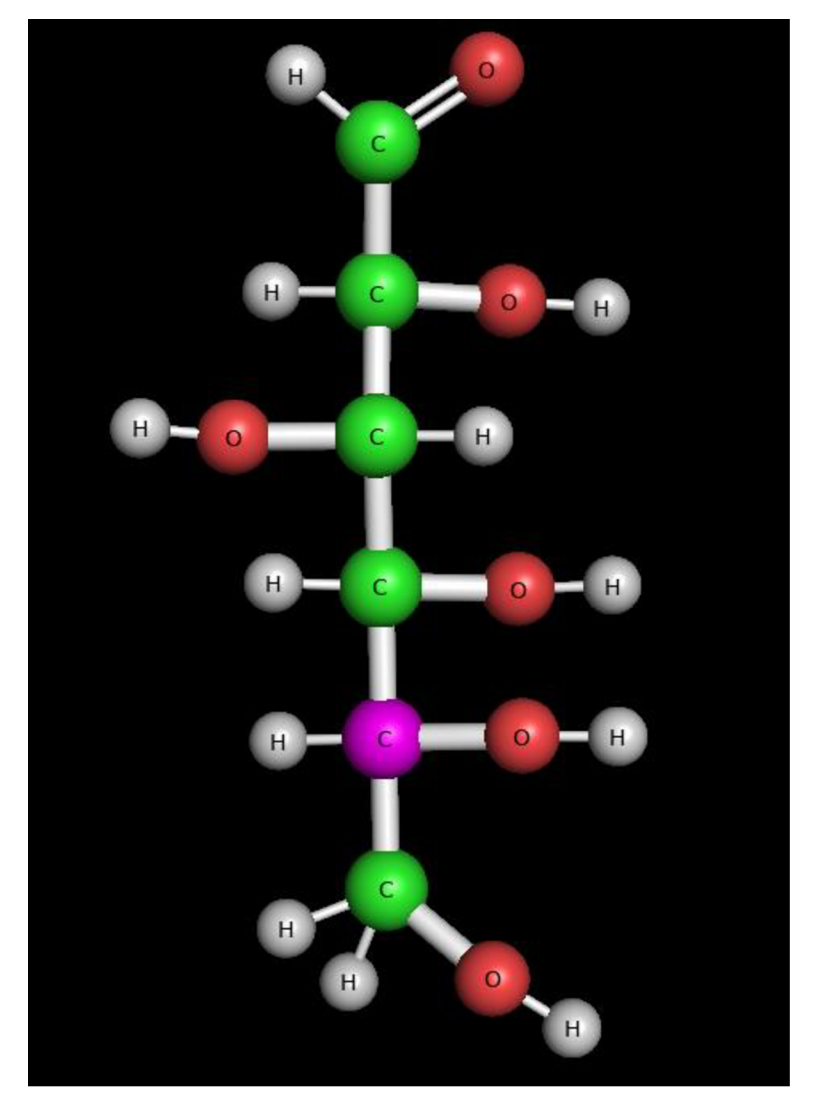

D-glukosa.